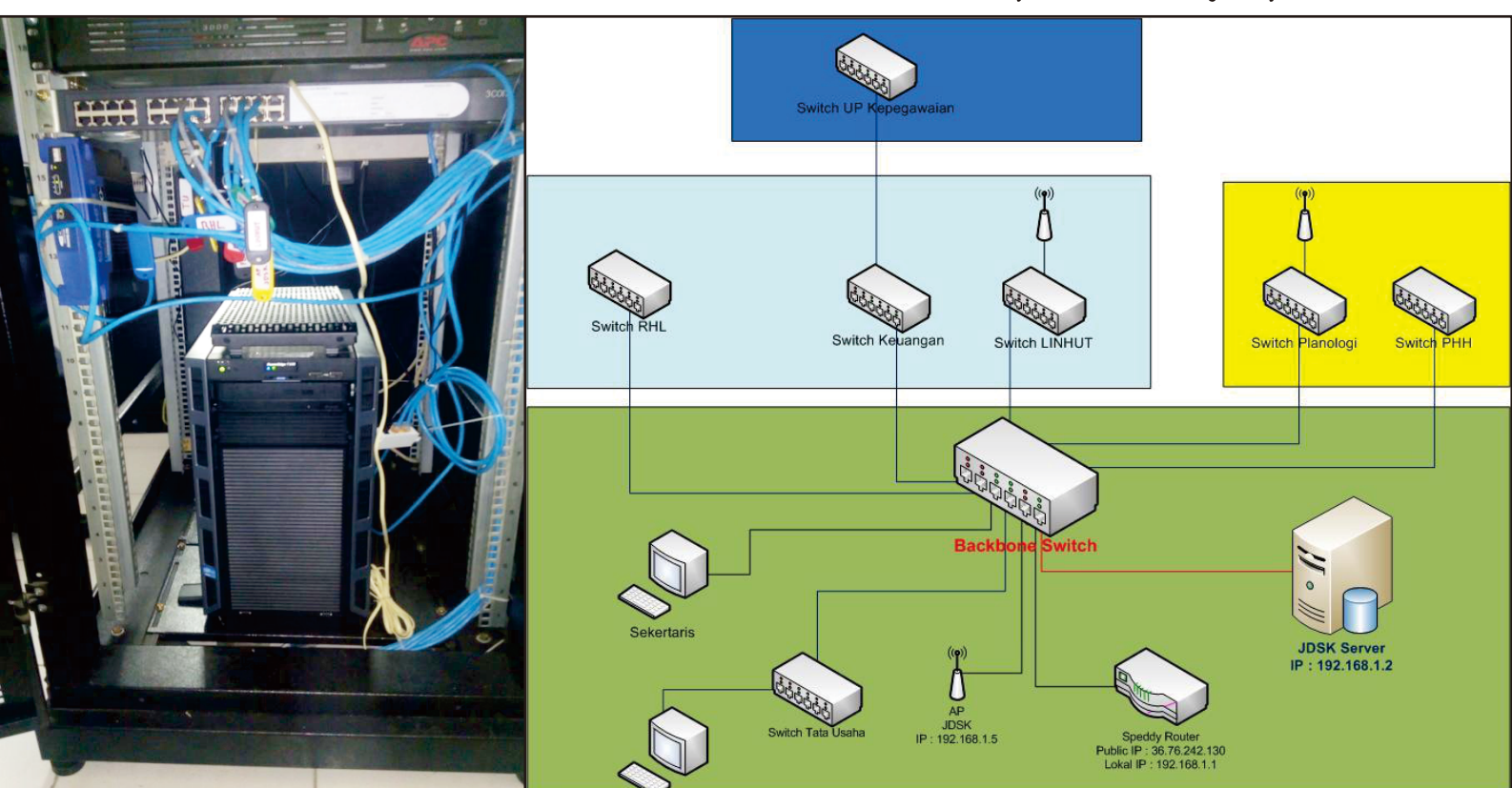

# **LAPORAN KEGIATAN**

Implementasi Infrastruktur Jaringan Data Spasial Kehutanan (JDSK) melalui Keterhubungan antara Dinas Kehutanan Provinsi Sebagai Unit Kliring dengan Wali Data di Kesatuan Pengelolaan Hutan (KPH) Sumatera Selatan.

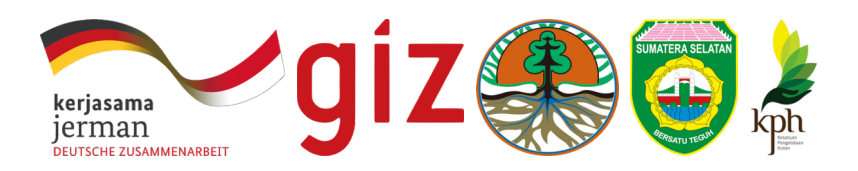

### Biodiversity and Climate Change Project (BIOCLIME)

# LAPORAN KEGIATAN

Implementasi Infrastruktur Jaringan Data Spasial Kehutanan (JDSK) melalui Keterhubungan antara Dinas Kehutanan Provinsi sebagai Unit Kliring dengan Wali Data di Kesatuan Pengelolaan Hutan (KPH) Sumatera Selatan.

### Tim Penyusun

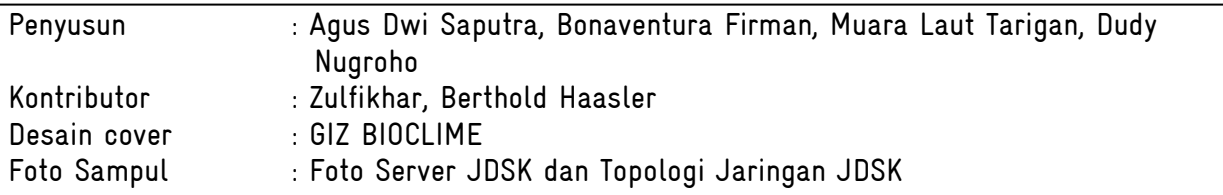

### ISBN: 978-602-741-641-3

© Tim Penyusun, 2015 Dokumen ini dapat diperoleh di: GIZ Bioclime Project, Sumatera Selatan Jl. Jendral Sudirman Km 3,5 No 2837 Palembang 30129 Telp/fax: +62 (0) 711-353176 / +62 (0) 711-353176 [http://www.bioclime.org](http://gizbioclime.org/)

Dinas Kehutanan Provinsi Sumatera Selatan Jl. Kol. H. Burlian Km 6,5 Punti Kayu Palembang Telp/fax: +62 (0) 711-411476 / +62 (0) 711-411479 [http://www.dishutsumsel.go.id](http://www.dishutsumsel.go.id/)

Forum KPH Sumatera Selatan Jl. Jendral Sudirman Km 3,5 No 2837 Palembang 30129 Telp/fax: +62 (0) 711-353176 / +62 (0) 711-353176

## Kata Pengantar

Sebagai tindaklanjut kesepakatan bersama untuk membuat pilot aktivitas terkait pengarusutamaan kebijakan satu peta (One Map Policy) dari tingkat Pusat ke daerah, telah dilaksanakan beberapa rangkaian kegiatan khususnya dalam membangun Jaringan Data Spasial Kehutanan (JDSK) sebagai pilot aktivitas dari Jaringan Data Spasial Daerah (JDSD) di Provinsi Sumatera Selatan. Salah satu program yang telah terlaksana adalah dengan membangun kembali system jaringan dan peningkatan kapasitas Sumber Daya Manusia (SDM) ditingkat operator dan analisator. Kombinasi kedua hal ini memberi kontribusi konstruktif terhadap program Dinas Kehutanan sebagai salah satu Satuan Kerja Pemerintah Daerah (SKPD) dalam membangun system pelaporan berbasis data spasial.

Kegiatan ini juga telah menjembatani dan juga memberikan gambaran rencana implementasi dari Undang-Undang (UU) Nomor 23 tahun 2014 tentang pemerintahan daerah terkait dengan sinergi antara pemerintah pusat dengan pemerintah daerah. Dalam hal ini proses sinergi di pemerintah daerah juga terhubung antara pemerintah provinsi melalui SKPD terkait dengan dinas ditingkat kabupaten misalnya di sektor kehutanan melalui Kesatuan Pengelolaan Hutan (KPH) melalui keterhubungan data spasial.Langkah awal ini sebagai pondasi yang baik dalam memenuhi standart kerja pemerintahan,Serta bisa dikembangkan menjadi satu panduan bersama dari tingkat tapak – KPH dan Dinas yang selanjutnya bisa menjadi pembelajaran bersama dan digunakan oleh SKPD yang lain.

Kami juga mengucapkan terima kasih kepada semua pihak yang telah membantu terlaksananya kegiatan ini khususnya ke GIZ Bioclime yang telah memfasilitasi pelaksanaan program kegiatan dan juga berkontribusi nyata dari KPH di Sumatera Selatan.

Palembang, Oktober2015

Kepala Dinas Kehutanan Sumatera Selatan Tim Leader GIZ BIOCLIME Ir. Sigit Wibowo **Berthold Haasleer** 

# Daftar Isi

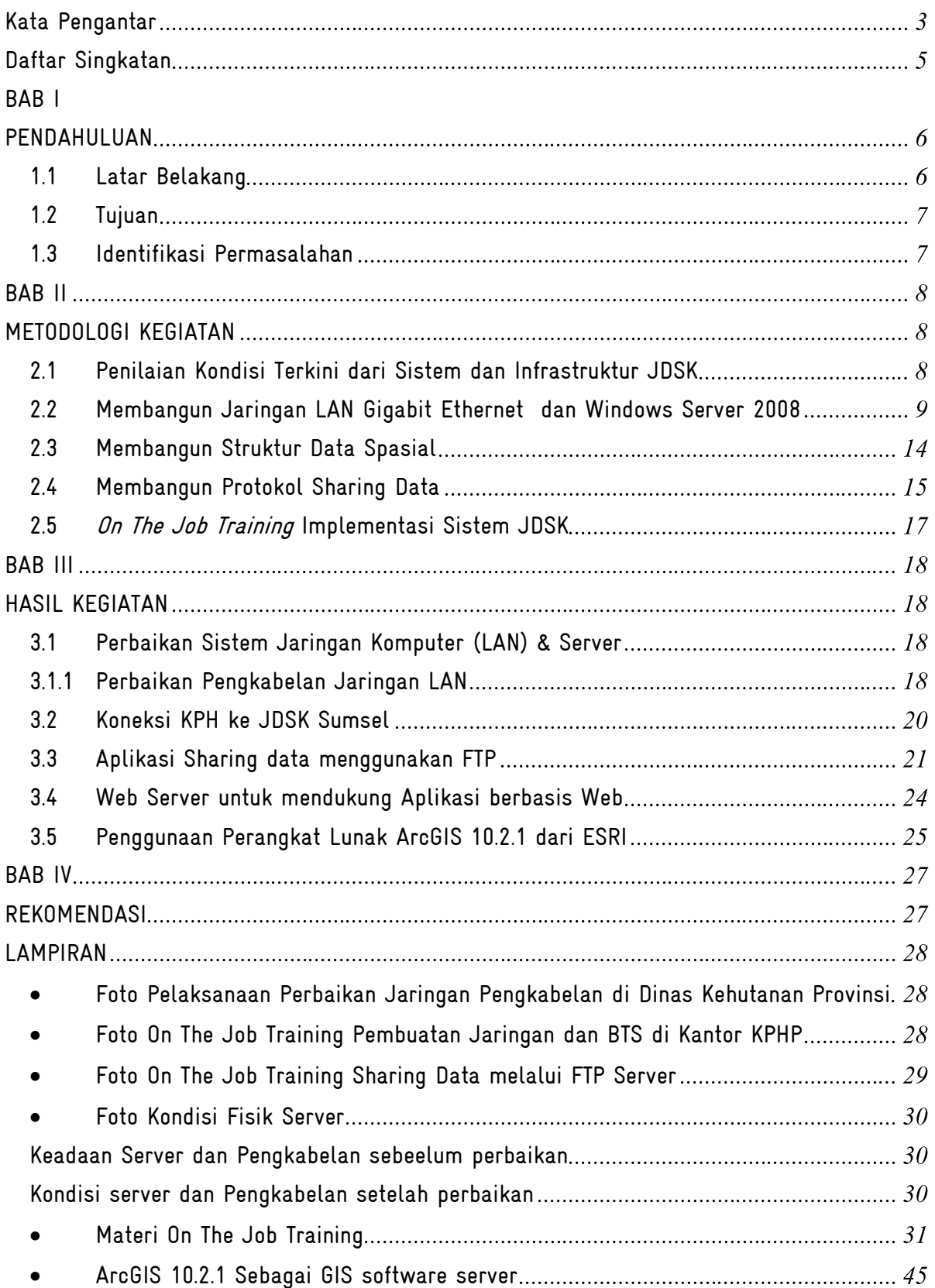

## Daftar Singkatan

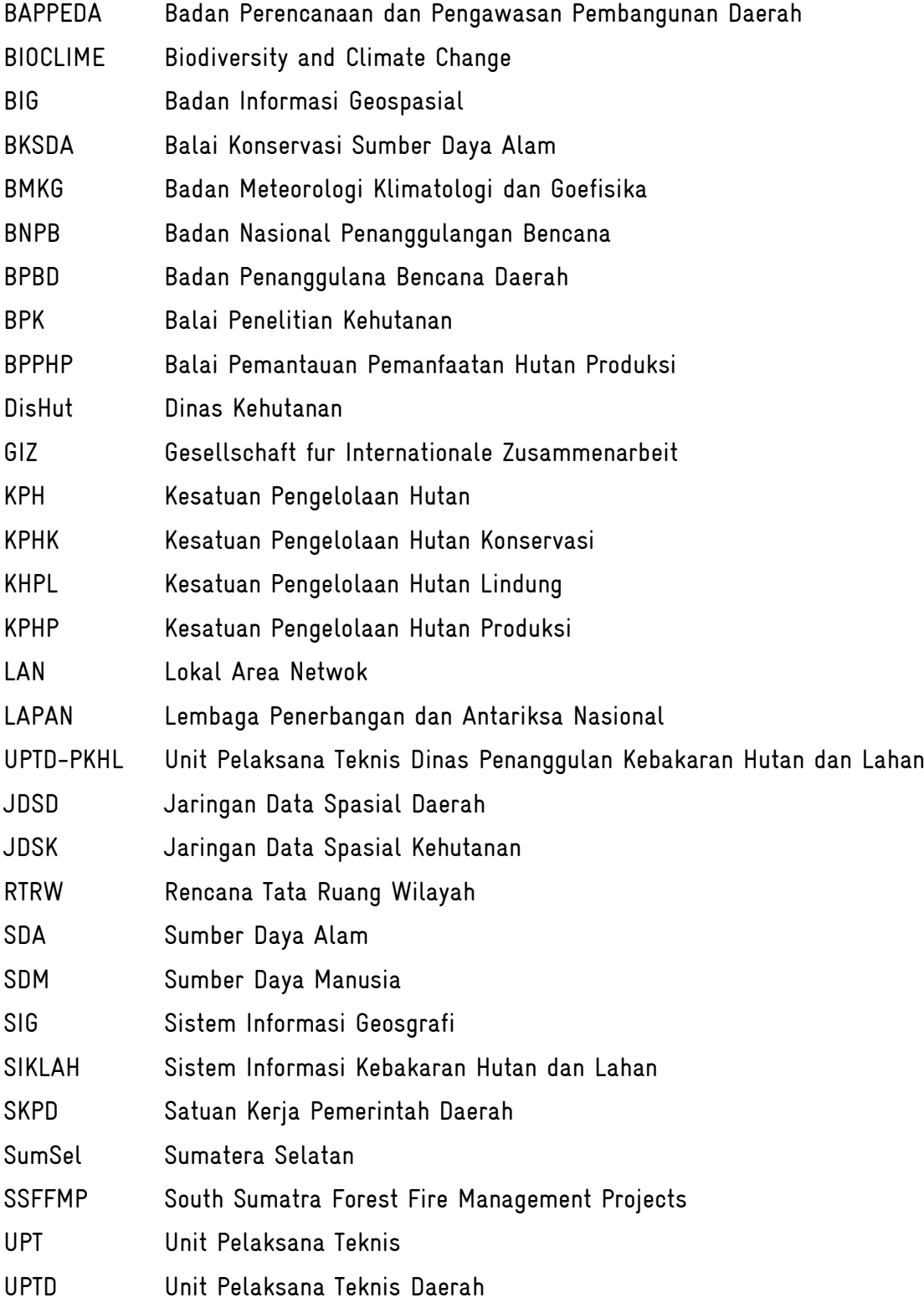

# BAB I PENDAHULUAN

### 1.1 Latar Belakang

Sebagai tindak lanjut dari lokakarya Jaringan Data Spasial Daerah (JDSD) yang diselenggarakan pada tanggal 21 November 2014 yang menyatakan bahwa perlu pilot percontohan pengelolaan data ditingkat provinsi dan kemudian dilanjutkan dengan membuat konsep Jaringan Data Spasial Kehutanan (JDSK) pada bulan Desember 2014. GIZ Bioclime bekerjasama dengan Dinas Kehutanan Provinsi Sumatera Selatan telah mengimplementasikandesain konsep JDSK dengan kegiatan bersama para pihak melalui $\mathcal{O}_n$ Job TrainingJDSK pada bulan Maret 2015 di kantor KPHP Benakat Bukit Cogong dan integrasi antara wali data dengan unit kliring di Dinas Kehutanan pada bulan Agustus 2015. Kegiatan ini sebagai langkah awal dalam membuat penilaian system yang bisa menghubungkan antar Dinas Provinsi dengan institusi didalamnya termasuk Kesatuan Pengelolaan Hutan (KPH). Hasil dari kegiatan ini melalui kelompok kerja bersama menyepakati beberapa prioritas program, yaitu: (1) Fokus pelaksanaan JDSK sebagai kegiatan percontohan untuk pelaksanaan Kebijakan Satu Peta (Kebijakan Satu Peta) di Sumatera Selatan dan (2) Pembagian tugas dan hubungan antara Kustodian (Wali data) dan Unit Kliring (Unit Kliring) fokus pada 5 (lima) KPH dan Dinas Kehutanan selama 2015.

Konsep desain JDSK ini dilaksanakan melalui polameningkatkan kapasitas sumber daya manusia (SDM) dan pemberdayaan server JDSK yang lebih efektive termasuk sinkronisasi struktur database antara wali data dengan unit kliring. Lebih lanjut desain konsep ini dibangun guna mendukung system pemantauan, Pelaporan dan Verifikasi (MRV) sebagai sub-nasional sistem di Sumatera Selatan.Upaya membangun keseragaman system JDSK ini diharapkan bisa menjadi percontohan untuk integrasi data dan bisa mengurangi permasalahan yang terkait data keruangan (peta) seperti misalnya penggunaan peta dasar yang tidak seragam.

Lebih lanjut, Kelompok sasaran untuk kapasitas dan pengembangan sumber daya manusia adalah Dinas Kehutanan, KPH dan Forum KPH Sumatera Selatan sebagai instrumen kunci. Kader adalah kelompok sasaran utama sebagai peserta baik pada tingkat operator, analis dan pengambil keputusan. Salah satu sarana untuk proses transfer ilmu dan pengetahun guna peningkatan kapasitas SDM dan membangun infrastuktur JDSK adalah On *Job Training*dengan tujuan spesifik untuk pengarusutamaan dan sinkronisasi data spasial

6

dari Unit Perencanaan Hutan sebagai kustodian dan Dinas Kehutanan sebagai Clearing House.

Berfokus pada proses kolaborasi antara GIZ Bioclime, Dinas Kehutanan dan Forum KPH Sumatera Selatan. Kami melanjutkan proses yang telah dilaksanakan dengan On Job Training untuk meningkatkan server JDSK di Dinas Kehutanan dan menghubungkan ke semua KPH sebagai wali data. Kemudian data konten akan disesuaikan dan disinkronisasi ke struktur database dari Dinas Kehutanan Provinsi sebagai unit kliring.

### 1.2 Tujuan

Tujuan dari kegitan ini adalah :

- 1. Untuk mengembangkan dan meningkatkan Server JDSK yang ada di Dinas Kehutanan
- 2. Untuk menghubungkan dan mensinkronisasi Sistem JDSK antara wali data dengan semua bidang yang ada di dinas kehutanan dan Unit Perencanaan Hutan lainya.
- 3. Untuk mempersiapkan Sistem Database Terpusat mengenai kegiatan kehutanan di Provinsi Sumatera Selatan.

### 1.3 Identifikasi Permasalahan

Agar tujuan dari kegiatan ini tercapai, perlu diadakan pemetaan permasalahan yang ada di dinas kehutanan mengenai Infrastruktur Jaringan, Hardware dan Software serta SDM yang ada.

## BAB II

## METODOLOGI KEGIATAN

### 2.1 Penilaian Kondisi Terkini dari Sistem dan Infrastruktur JDSK

Guna membangun infrastruktur dan sistemJDSK di Dinas kehutanan Provinsi Sumatera Selatan, hal yang pertama dilakukan adalah melakukan evaluasi dan pemetaan mengenai kondisi infrastruktur yang ada saat ini (existing) mengingat dinas kehutanan telah beberapa kali melakukan revitalisasi jaringan komputer (LAN), dari hasil penilaian kondisi jaringan yang ada didapatkan hasil seperti pada tabel dibawah ini:

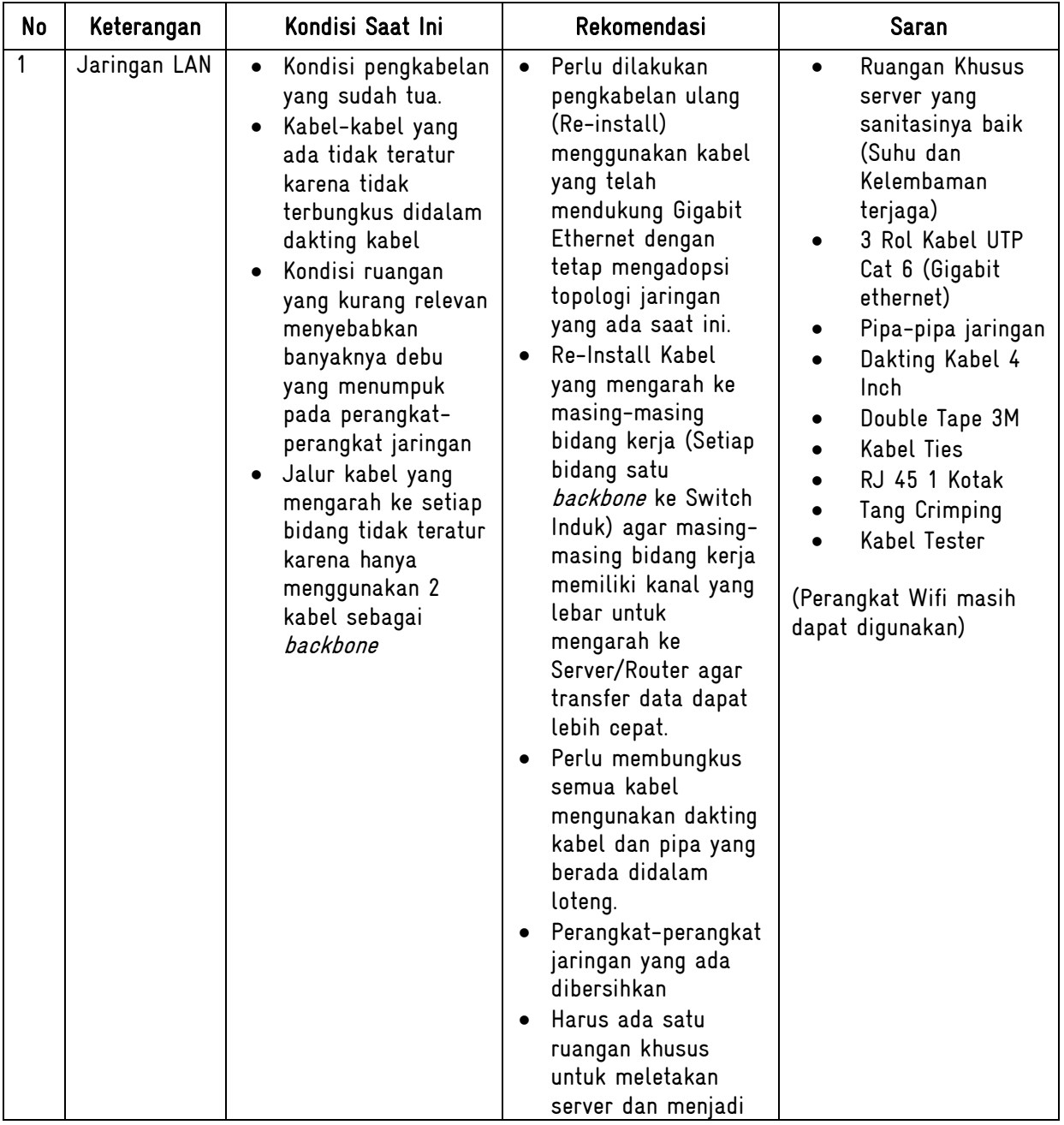

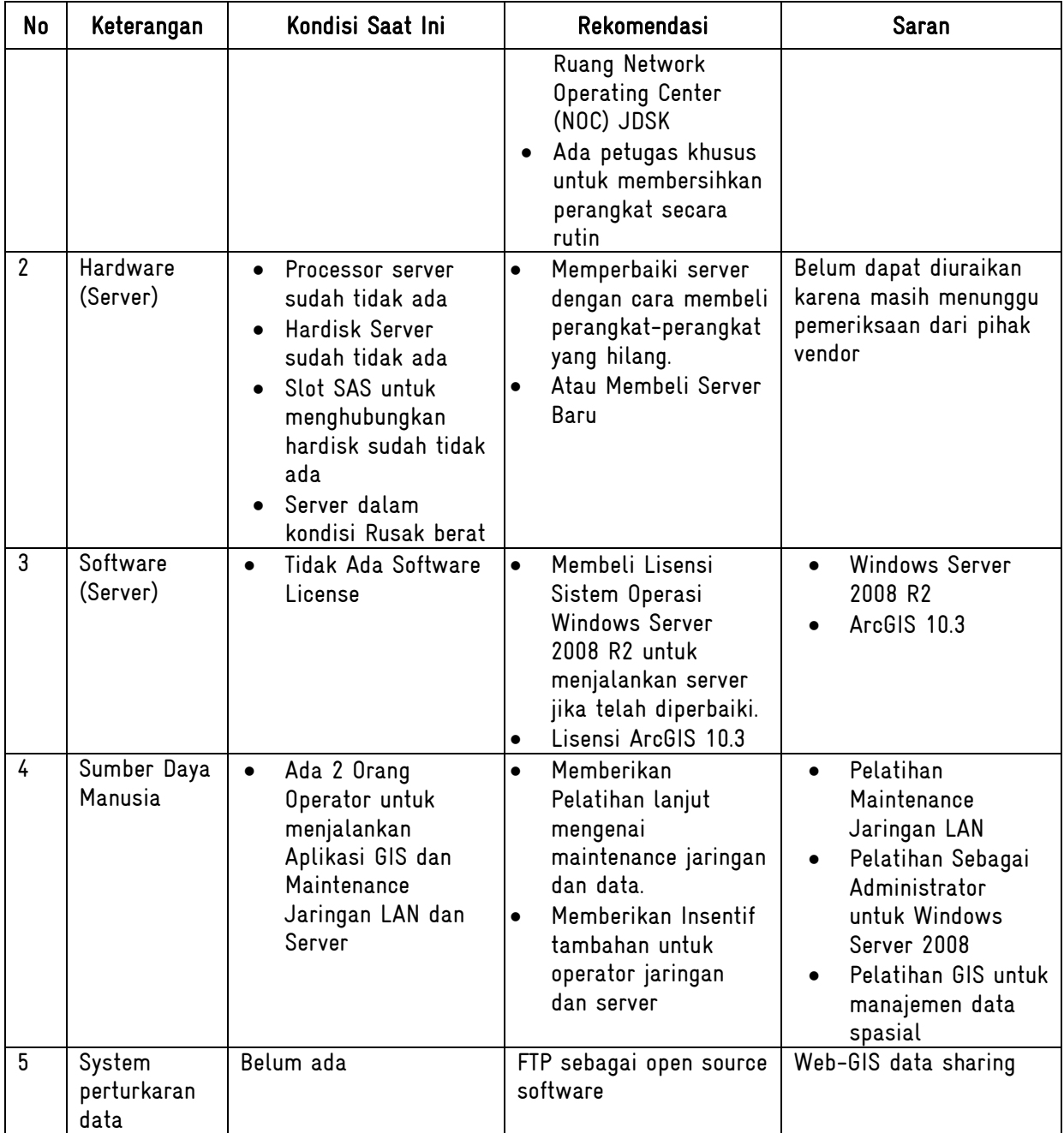

### 2.2 Membangun Jaringan LAN Gigabit Ethernet dan Windows Server 2008

## 2.2.1 Jaringan LAN Gigabit Ethernet

Untuk menjalankan desain system Jaringan Data Spasial Kehutanan (JDSK) dibutuhkan beberapa komponen baik perangkat keras (hardware), perangkat lunak (software) dan operator atau analis (brainware). Secara khusus untuk perangkat keras yang digunakan untuk operasional JDSK dan pertukaran data spasial adalah Jaringan Komputer dan Server. Jaringan komputer yang akan diimplemntasikan untuk konektivitas JDSK di Dinas Kehutanan Provinsi menggunakan Topologi Star, karena topologi tersebut sangat relevan untuk diimplementasikan di kantor Dinas Kehutanan Provinsi dengan memanfaatkan peralatan yang ada, Jaringan LAN dibangun dengan menggunakan teknologi Gigabit Ethernet. Tabel dibawah ini menjelaskan secara detail karakteristik dari tipe jaringan yang digunakan.

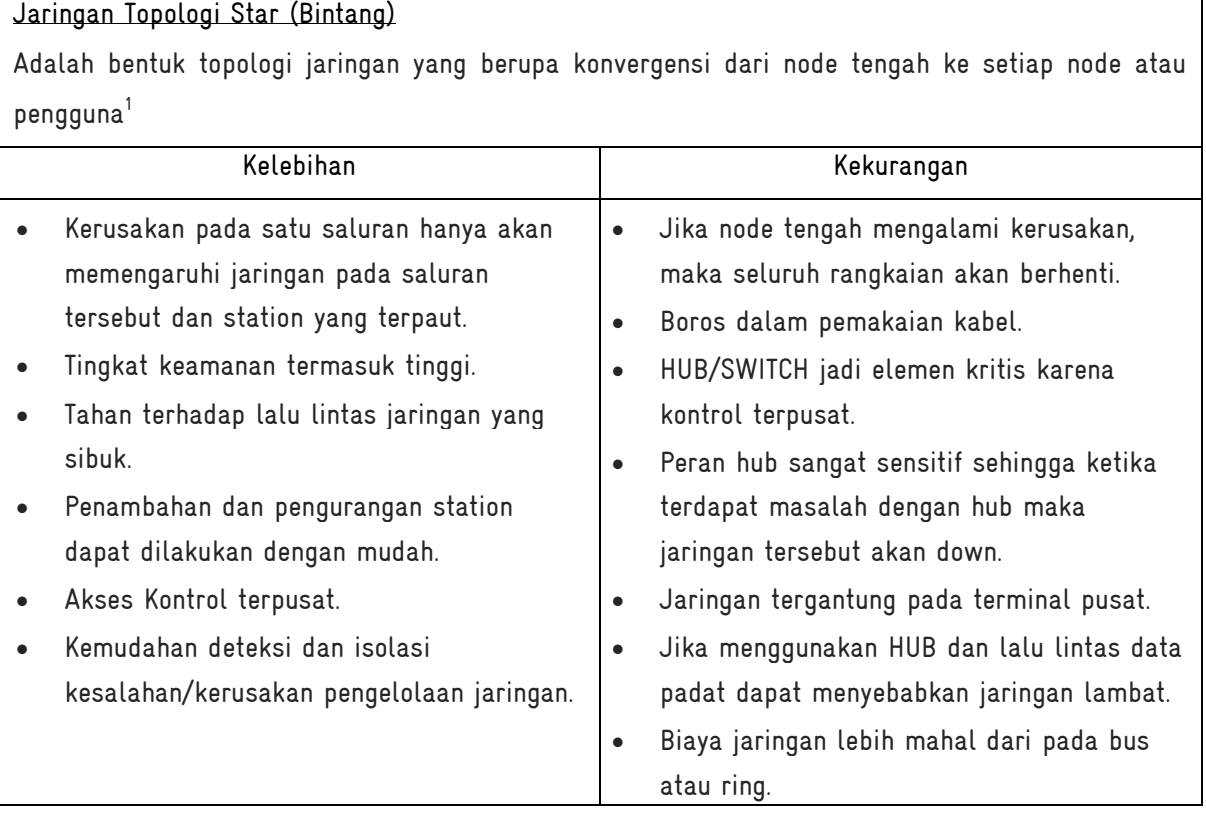

Persyaratan dasar dari jaringan gigabit adalah bahwa semua perangkat harus terhubung melalui port gigabit. Selain itu, mereka harus terhubung satu sama lain dengan kabel jaringan yang dapat menangani bandwidth. Perangkat seperti router, game konsol, atau perangkat penyimpanan eksternal, cara cepat untuk mengetahui apakah mereka mendukung fast ethernet (10/100 Mbps) atau gigabit ethernet (10/100/1000 Mbps) dengan memeriksa spesifikasi perangkat dalam deskripsi online mereka atau manual dokumen yang menyertainya. Kebutuhan kabel dalam membangun jaringan gigabit perlu diperhatikan, tipikal dalam jaringan biasa menggunakan kabel jaringan CAT 5. Spesifikasi teknis darikabel CAT 5 memiliki bandwidth hingga 100Mb/detik dan mempunyai batas panjang kabel kurang dari 100 meter. Disarankan supaya bisa lebih optimal dalam membangun jaringan gigabit bisa kabel jaringan CAT 6 karena mendukung kecepatan antara 550Mb/detik sampai 1Gb/detik.

Satuan "Signal" adalah suatu satuan standar dari frekuensi [ mhz ]. Begitu juga dengan kabel UTP,

setiap kabel jaringan berfungsi menjadi media transmisi / media pengiriman signal dari suatu tujuan ke tujuan lain

## Cat-5 Cat-6 adalah kabel UTP dengan standar yang diciptakan pada tahun 2001 oleh TIA/EIA-568- B. Kabel UTP cat5 hanya dapat melakukan transmisi data sebesar 100 Mbit/s, kapasitas maksimum ini sama dengan kapasitas kemampuan ethernet dalam mengirimkan signal data 100BASE-TX

adalah kabel premium yang di pasaran jauh lebih mahal dibandingkan dengan cat5e. Cat6 ini memiliki kemampuan waktu delay yang nyaris 0 [ nol ] ketika mengirimkan data, sekaligus memiliki kemampuan maksimal panjang kabel lebih dari 100 meterdan maksimal lebar data adalah 10Gbit/s. Cat6 sangat sesuai untuk kebutuhan seperti bandwith hingga 1000Mbps dan Lan

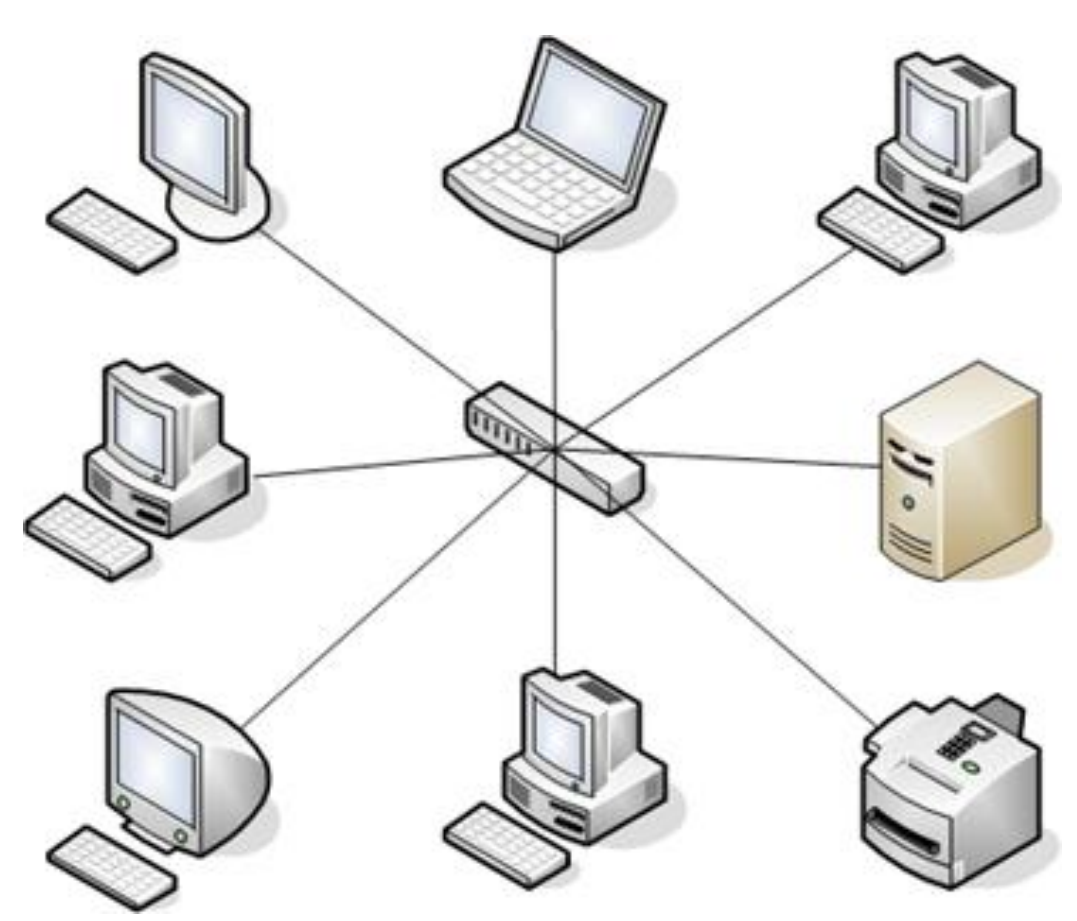

Gambar 1. Simulasi Implementasi Topologi Star

## 2.2.2 Membangun Server Windows 2008

Windows Server 2008 adalah nama sistem operasi untuk server dari perusahaan Microsoft. Sistem server ini merupakan pengembangan dari versi sebelumnya yang disebut Windows Server 2003. Pada tanggal 15 Mei 2007, Bill Gates mengatakan pada konferensi WinHEC bahwa Windows Server 2008 adalah nama baru dari Windows Server "Longhorn". Windows Server 2008 mendukung sistem klien dengan Windows Vista, mirip seperti hubungan antara Windows Server 2003 dan Windows XP. Windows Server 2008 adalah nama sistem operasi untuk server dari perusahaan Microsoft. Sistem server ini merupakan pengembangan dari versi sebelumnya yang disebut Windows Server 2003. Windows Server 2008 dibangun dari kode yang sama seperti Windows Vista; karenanya Windows Server 2008 memiliki arsitektur dan fungsionalitas yang sama dengannya. Karena Windows Vista, oleh Microsoft, menawarkan kemajuan secara teknis dibandingkan dengan Windows versi sebelumnya, maka hal-hal yang dimiliki oleh Windows Vista juga dimiliki oleh Windows Server 2008. Contohnya adalah network stack yang ditulis lagi dari awal (IPv6, jaringan nirkabel, kecepatan, dan peningkatan keamanan); instalasi yang lebih mudah; diagnosa, pemantauan dan pencatatan yang lebih baik; keamanan yang lebih tangguh seperti BitLocker Drive Encryption, Address Space Layout Randomization (ASLR), Windows Firewall yang lebih baik; teknologi Microsoft .NET Framework 3.0, seperti Windows Communication Foundation, Microsoft Message Queuing (MSMQ), dan Windows Workflow Foundation (WFW), dan juga peningkatan pada sisi kernel.

Adapun Service aplikasi server yang akan dijalankan diatas server JDSK tersebut adalah Apache Web Server, FTP Server, dan ArcGIS 10.3. Untuk Servis pertukaran data antar Bidang akan menggunakan Service FTP yang menggunakan port 21 sebagai jalur komunikasi, serta untuk mendukung aplikasi-aplikasi pada Dinas Kehutanan yang berbasis Web akan menggunakan Apache Web Server dan akan didukung dengan Database MySQL, Bahasa Pemrograman yang akan ditanamkan adalah PHP (Hypertext Preprocessor) adalah bahasa skrip yang dapat ditanamkan atau disisipkan ke dalam HTML. Untuk mempermudah aplikasi server yang akan digunakan adalah aplikasi opensource yang telah terintegrasi yaitu XAMPP. Fungsi XAMPP sendiri adalah sebagai server yang berdiri sendiri (localhost), yang terdiri beberapa program antara lain : Apache HTTP Server, MySQL database, dan penerjemah bahasa yang ditulis dengan bahasa pemrograman PHP dan Perl. Nama XAMPP sendiri merupakan singkatan dari X (empat sistem operasi apapun), Apache, MySQL, PHP dan Perl. Program ini tersedia dalam GNU General Public License dan bebas, merupakan web server yang mudah untuk digunakan yang dapat menampilkan halaman web yang dinamis. Untuk mendapatkanya XAMPP anda dapat mendownload langsung dari web resminya. Dan berikut beberapa definisi program lainnya yang terdapat dalam XAMPP.

Server HTTP Apache atau Server Web/WWW Apache adalah server web yang dapat dijalankan di banyak sistem operasi seperti (Unix, BSD, Linux, Microsoft Windows dan Novell

Netware serta platform lainnya) yang berguna untuk melayani dan memfungsikan situs web. Protokol yang digunakan untuk melayani fasilitas web/www ini menggunakan HTTP.

MySQL adalah sebuah perangkat lunak sistem manajemen basis data SQL (bahasa Inggris: database management system) atau DBMS yang multithread, multi-user, dengan sekitar 6 juta instalasi di seluruh dunia. MySQL AB membuat MySQL tersedia sebagai perangkat lunak gratis dibawah lisensi GNU General Public License (GPL), tetapi mereka juga menjual dibawah lisensi komersial untuk kasus-kasus dimana penggunaannya tidak cocok dengan penggunaan GPL.

PHP: *Hypertext Preprocessor* adalah bahasa skrip yang dapat ditanamkan atau disisipkan ke dalam HTML. PHP banyak dipakai untuk memrogram situs web dinamis. PHP dapat digunakan untuk membangun sebuah CMS.

PhpMyAdmin adalah perangkat lunak bebas yang ditulis dalam bahasa pemrograman PHP yang digunakan untuk menangani administrasi MySQL melalui Jejaring Jagat Jembar (World Wide Web). phpMyAdmin mendukung berbagai operasi MySQL, diantaranya (mengelola basis data, tabel-tabel, bidang (fields), relasi (relations), indeks, pengguna (users), perijinan (permissions), dan lain-lain).Pada dasarnya, mengelola basis data dengan MySQL harus dilakukan dengan cara mengetikkan baris-baris perintah yang sesuai (command line) untuk setiap maksud tertentu. Jika seseorang ingin membuat basis data (database), ketikkan baris perintah yang sesuai untuk membuat basis data. Jika seseorang menghapus tabel, ketikkan baris perintah yang sesuai untuk menghapus tabel. Hal tersebut tentu saja sangat menyulitkan karena seseorang harus hafal dan mengetikkan perintahnya satu per satu.

Saat ini banyak sekali perangkat lunak yang dapat dimanfaatkan untuk mengelola basis data dalam MySQL, salah satunya adalah phpMyAdmin. Dengan phpMyAdmin, seseorang dapat membuat database, membuat tabel, mengisi data, dan lain-lain dengan mudah, tanpa harus menghafal baris perintahnya.

phpMyAdmin merupakan bagian untuk mengelola basis data MySQL yang ada di komputer. Untuk membukanya, buka browser lalu ketikkan alamat http://localhost/phpmyadmin, maka akan muncul halaman phpMyAdmin. Di situ nantinya seseorang bisa membuat (create) basis data baru, dan mengelolanya.

 $13$ 

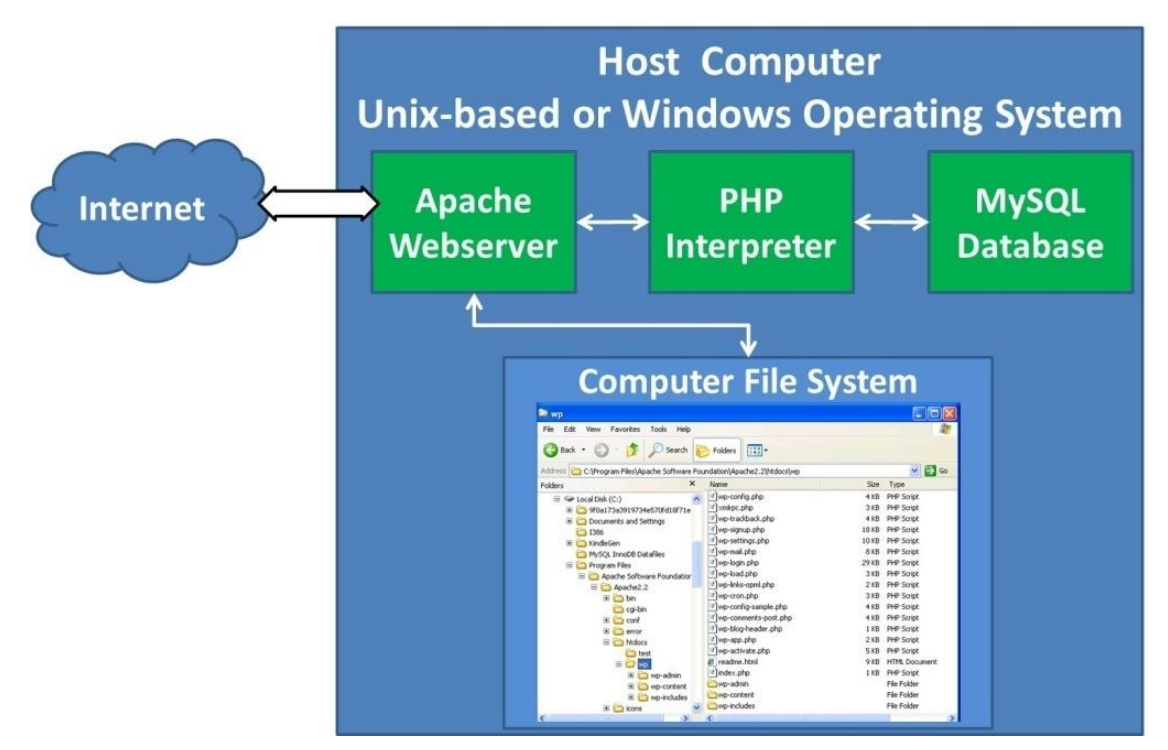

Gambar 2. Hubungan antara Web Server, Interpreter dan Database

## 2.3 Membangun Struktur Data Spasial

Manajemem data spasial pada JDSKdi Dinas Kehutanan Provinsi Sumselmenggunakan struktur data yang telah diorganisasikan sesuai dengan pemanfaatannya, Struktur data tersebut adalah kumpulan folder-folder yang akan diisikan dengan data spasial sesuai dengan definis nama folder yang telah ditetapkan oleh Tim Planologi Kehutanan dan KPHP.

Secara garis besar dalam pengelolaan system database spasial ini mengadopsi pedoman pengelolaan data spasial yang disusun oleh Kementerian Lingkungan Hidup dan Kehutanan (KLHK) dengan [kamus data spasial kehutanan 2014.](https://www.google.com/url?sa=t&rct=j&q=&esrc=s&source=web&cd=1&cad=rja&uact=8&ved=0ahUKEwiHhOKe3JbKAhUGCY4KHb3yCToQFggdMAA&url=http%3A%2F%2Fappgis.dephut.go.id%2Fappgis%2Fdownload.aspx%3Fstatus%3Dview%26filename%3DKAMUS%2520DATA%2520SPASIAL%2520KEHUTANAN%25202014.pdf%26fileFullName%3DE%3A%255Cwebgisapp%255CDownload%255CBuku-buku%2520%2520dan%2520Data%2520Tabular%255CKAMUS%2520DATA%2520SPASIAL%2520KEHUTANAN%25202014.pdf&usg=AFQjCNHOerC7gfl5zFPSaDVFJ2lEbjpldw) Begitupula dengan struktur basisdata spasial menyesuaikan struktur dari kementerian dan disepakati antar bidang dan walidata dari setiap KPH. Adapun Struktur data tersebut seperti pada gambar dibawah ini:

| ▼ Computer ▼ New Volume (E:) ▼ JDSK_SUMSEL ▼ DATA GIS ▼ DATA KEGIATAN DISHUT PROV ▼                                   |                    |                   |             |  |
|----------------------------------------------------------------------------------------------------|--------------------|-------------------|-------------|--|
| Include in library $\blacktriangledown$<br>New folder<br>Share with $\blacktriangledown$<br><b>Burn</b><br>Organize v |                    |                   |             |  |
| $\Box$ New Volume (E:)                                                                                                | Name +             | Date modified     | Type        |  |
| JDSK SUMSEL<br>日本                                                                                                    | 01 PERENCANAAN     | 10/1/2015 7:18 PM | File folder |  |
| DATA GIS<br>$\Box$                                                                                                    |                    |                   | File folder |  |
| DATA KEGIATAN DISHUT PROV<br>Ξ                                                                                        | 02 TATA HUTAN      | 10/1/2015 7:18 PM |             |  |
| 01 PERENCANAAN<br>$\overline{+}$                                                                                      | 03 PEMANFAATAN     | 10/1/2015 7:18 PM | File folder |  |
| $\overline{+}$<br>02 TATA HUTAN                                                                                       | 04 PENGGUNAAN      | 8/6/2015 11:19 AM | File folder |  |
| $\overline{+}$<br>03 PEMANFAATAN                                                                                      | 05 REHABILITASI    | 3/21/2015 5:25 AM | File folder |  |
| 04 PENGGUNAAN                                                                                                    | 06 REKLAMASI       | 3/26/2015 5:00 AM | File folder |  |
| 05 REHABILITASI                                                                                                    | 07 PERLINDUNGAN    | 10/1/2015 7:18 PM | File folder |  |
| 06 REKLAMASI                                                                                                    | 08 PENGAMANAN      | 3/26/2015 5:01 AM | File folder |  |
| 07 PERLINDUNGAN<br>$+$                                                                                                | 09 KONSERVASI ALAM | 3/21/2015 5:24 AM | File folder |  |
| 08 PENGAMANAN<br>09 KONSERVASI ALAM                                                                                   | 10 KONFLIK         |                   | File folder |  |
| 10 KONFLIK                                                                                                    |                    | 3/21/2015 5:25 AM |             |  |
| 11 PEMBERDAYAAN                                                                                                    | 11 PEMBERDAYAAN    | 3/26/2015 5:01 AM | File folder |  |
| 12 SOSEK                                                                                                    | 12 SOSEK           | 3/27/2015 2:19 AM | File folder |  |
| KPH<br>日勤                                                                                                    |                    |                   |             |  |
| $\overline{+}$<br><b>KPHL BANYUASIN</b>                                                                               |                    |                   |             |  |
| <b>KPHP BENAKAT</b><br>$\Box$                                                                                         |                    |                   |             |  |
| 01 PERENCANAAN<br>$\overline{+}$                                                                                      |                    |                   |             |  |
| 02 TATA HUTAN<br>$\overline{+}$                                                                                       |                    |                   |             |  |
| 03 PEMANFAATAN<br>$\overline{+}$                                                                                      |                    |                   |             |  |
| 04 PENGGUNAAN                                                                                                    |                    |                   |             |  |
| 05 REHABILITASI                                                                                                    |                    |                   |             |  |
| 06 REKLAMASI                                                                                                    |                    |                   |             |  |
| 07 PERLINDUNGAN<br>$\mathbb{F}$                                                                                       |                    |                   |             |  |
| 08 PENGAMANAN                                                                                                    |                    |                   |             |  |
| 09 KONSERVASI ALAM                                                                                                    |                    |                   |             |  |
| 10 KONFLIK                                                                                                    |                    |                   |             |  |
| 11 PEMBERDAYAAN                                                                                                    |                    |                   |             |  |
| 12 SOSEK                                                                                                    |                    |                   |             |  |

Gambar 3. Struktur Data Spasial JDSK

### 2.4 Membangun Protokol Sharing Data

Sharing berasal dari kata share yang artinya berbagi atau saling menukar sesuatu, sharing di artikan dengan berbagi cerita atau saling memberikan sesuatu sedangkan sharing dalam pengertian jaringan artinya saling berbagi data antara beberapa komputer yang saling terhubung satu sama lain melalui jaringan sehingga komputer yang satu dapat mengakses dan menggunakan sumberdaya yang terdapat pada komputer tersebut.Keuntungan sharing data antara lain Mengurangi biaya duplikasi usaha pengumpulan data, File terjaga dari virus virus yang merusak set-up data, Dapat memback-up data, Menghemat waktu dalam proses pengiriman. Kelemahan sharing dataantara lainKemudahan sharing file dalam jaringan dapat di pakai oleh orang orang tertentu yang tidak bertanggung jawab, Sering kali mengakibatkan bocornya sharing folder dan dapat di baca oleh orang lain yang tidak berhak, Dapat mengakibatkan korup file saat pengiriman data.

Protokol adalah sebuah aturan atau standar yang mengatur atau mengijinkan terjadinya hubungan, komunikasi, dan perpindahan data antara dua atau lebih titik komputer. Protokol dapat diterapkan pada perangkat keras, perangkat lunak atau kombinasi dari keduanya. Pada tingkatan yang terendah, protokol mendefinisikan koneksi perangkat keras. Protokol perlu diutamakan pada penggunaan standar teknis, untuk menspesifikasi bagaimana membangun komputer atau menghubungkan peralatan perangkat keras. Protokol secara umum digunakan pada komunikasi real-time dimana standar digunakan untuk mengatur struktur dari informasi untuk penyimpanan jangka panjang.

Sangat susah untuk menggeneralisir protokol dikarenakan protokol memiliki banyak variasi di dalam tujuan penggunaanya. Kebanyakan protokol memiliki salah satu atau beberapa dari hal berikut:Melakukan deteksi adanya koneksi fisik atau ada tidaknya komputer atau mesin lainnya, Melakukan metode "jabat-tangan" (handshaking),Negosiasi berbagai macam karakteristik hubungan., Bagaimana mengawali dan mengakhiri suatu pesan, Bagaimana format pesan yang digunakan., Yang harus dilakukan saat terjadi kerusakan pesan atau pesan yang tidak sempurna., Mendeteksi rugi-rugi pada hubungan jaringan dan langkah-langkah yang dilakukan selanjutnya Mengakhiri suatu koneksi.

 Agar JDSK dapat diimplementasikan dari tingkat Kustodian hingga ke Clearing House dibutuhkan protokol yang memungkinkan proses sharing data dapat berjalan dengan baik dan lancar. Protokol Sharing Data berupa aturan-aturan yang harus difahami dan diimplementasikan oleh masing-masing kustodian, aturan tersebut mengatur mengenai user, user group, perizinan-perizinan penggunaan data dan operator yang menjadi penanggung jawab unit kerja. Adapun struktur dari protokol sharing data pada JDSK digambarkan dengan bagan dibawah ini :

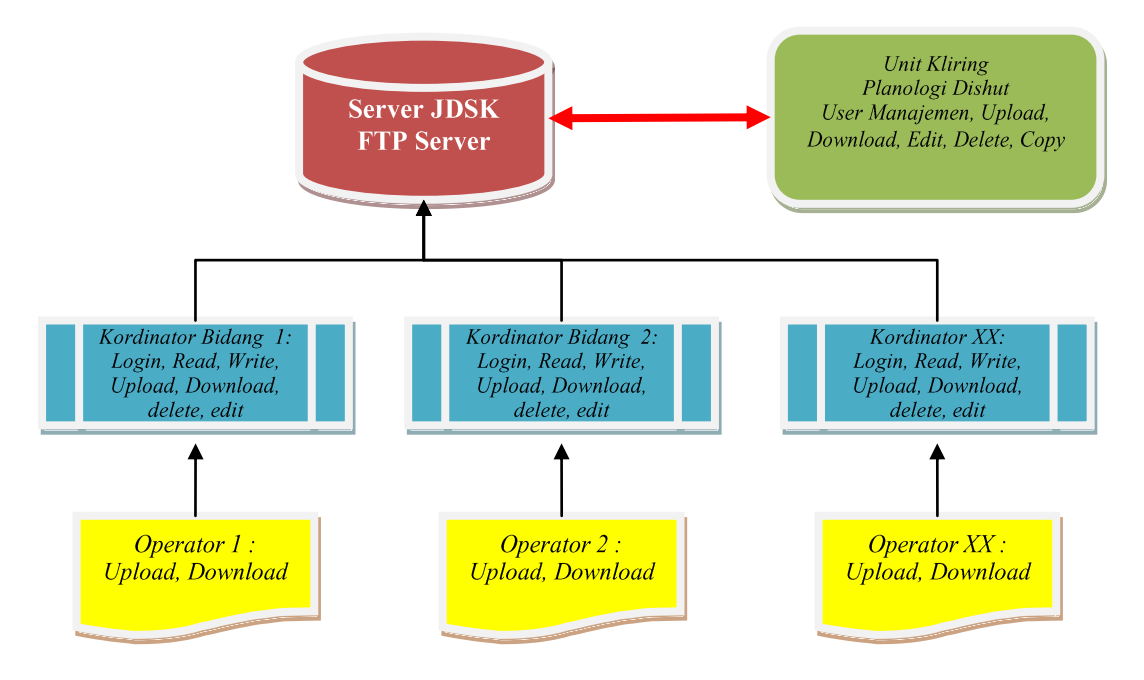

Gambar 4. Struktur Protokol Sharing Data JDSK

Kotak warna biru merupakan Kordinator Bidang, yaitu Kepala Bagian Bidang atau Kepala KPH masing masing jika kustodiannya adalah Unit Manajemen Hutan (KPH), sedangkan Kotak Warna Kuning adalah Operator pada unit tersebut. Sedangkan pada sisi Clearing House atau Unit Kliring berada pada Bidang Planologi & Sumberdaya Hutan Dinas Kehutanan Provinsi Sumatera Selatan.

### 2.5 On The Job Training Implementasi Sistem JDSK

Agar kegiatan implementasi infrastruktur Jaringan Data Spasial Kehutanan (JDSK) ini dapat berjalan dengan baik maka diadakan *on the job training* pembangunan sistem tersebut yang melibatkan semua pihak yang akan memanfaatkan fasilitas tersebut, peserta kegiatan tersebut adalah :

1. Dinas Kehutanan Provinsi Sumatera Selatan yang diwakili oleh bidang planologi kehutanan

2. Unit Pelaksana Teknis Dinas Penangulangan Kebakaran Hutan dan Lahan (UPTD-PKHL) Provinsi Sumsel

- 3. Unit Perencanaan Hutan yaitu KPHP, KPHL, dan KPHK
- 4. BKSDA Provinsi Sumsel
- 5. Balai Penelitian Kehutanan Palembang

Kegiatan On The Job Training ini selain sebagai media praktek juga sebagai transfer pengetahuan dan sosialisasi mengenai JDSK agar JDSK dapat berjalan sebagaimana mustinya. Materi materi yang diberikan antara lain membangun jaringan LAN secara fisik, Membangun aplikasi Server, Memanfaatkan FTP sebagai media sharing data spasial, membangun koneksi internet menggunakan mini BTS sebagai pendukung koneksi internet di tingkat tapak.

# BAB III HASIL KEGIATAN

### 3.1 Perbaikan Sistem Jaringan Komputer (LAN) & Server

### 3.1.1 Perbaikan Pengkabelan Jaringan LAN

Perbaikan pengkabelan pada jaringan yang akan dijadikan backbone JDSK dilakukan dengan mengganti jenis kabel menjadi kabel Cat-6 yang sudah masuk kriteria jaringan Gigabit Ethernet dan juga merubah Topologi Star yang digunakan, perubahan topologi dilakukan agar masing-masing bidang langsung tehubung dengan backbone switch. Dibawah ini adalah topologi yang sudah diterapkan.

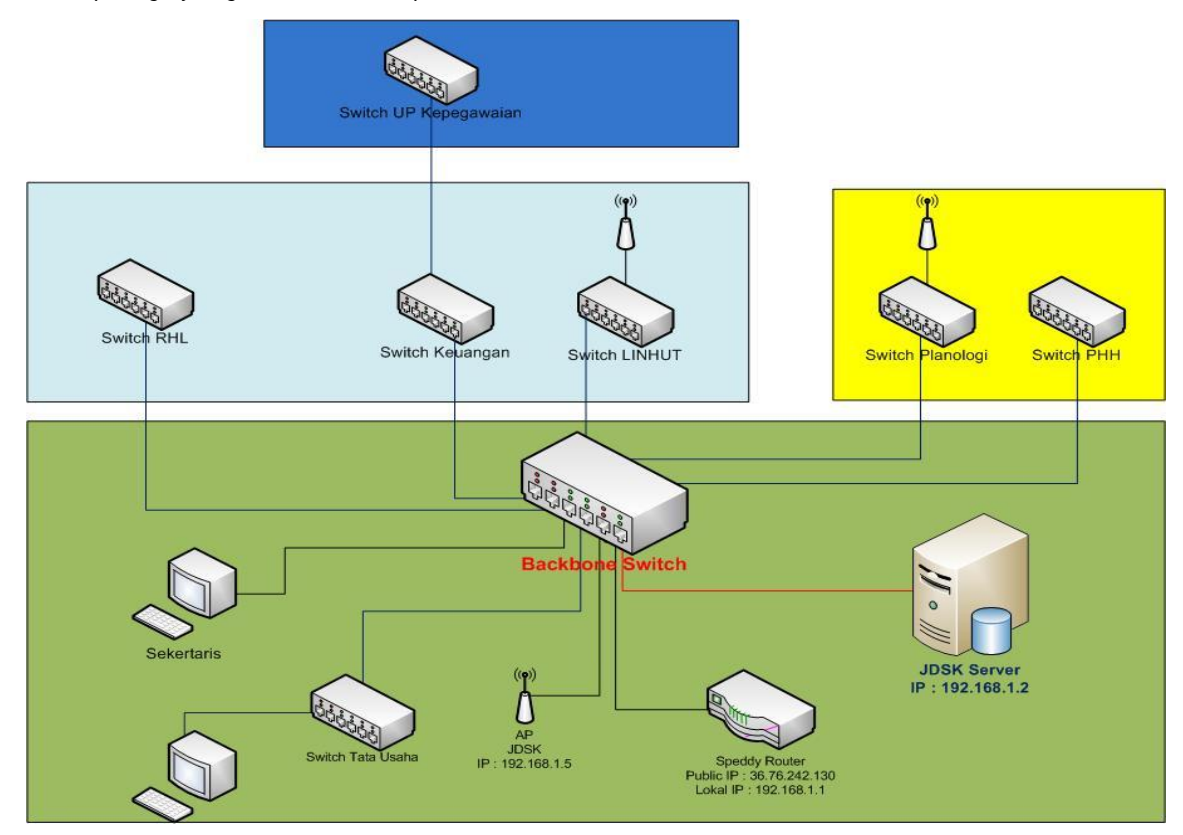

Gambar 5. Topologi Jaringan yang diaplikasikan

Pada Jaringan LAN Dinas Kehutanan yang dijadikan backbone JDSK, masih menggunakan Modem Speedy sebagai Gateway, sehingga masih mengunakan setting-an standar dari modem, perlu dikembangkan menggunakan mikrotik agar badwith yang ada dapat dibagi berdasarkan keperluan, misalnya untuk server agar mampu melayani permintaan dari luar perlu diberi bandwit yang besar agar kualitas transfer data dapat bejalan dengan baik, sedangkan untuk user-user yang menggunakan internet di lingkungan

kantor diberi pembatasan akses, seperti akses ke video streaming yang memakan bandwith cukup lebar.

### 3.1.2 Server JDSK Sumsel

Berdasarkan hasil penilaian hardware, server dinas kehutanan yang berasal dari Hibah proyek GIZ-MRPP sudah tidak dapat digunakan lagi, karena ada beberapa perangkat yang rusak dan perangkat tersebut tidak diproduksi oleh vendor lagi, sehingga proyek GIZ-Bioclime mensupport dengan membelikan server baru agar infrastruktur JDSK tersebut dapat jalan dengan baik. adapun spesifikasi server yang baru adalah :

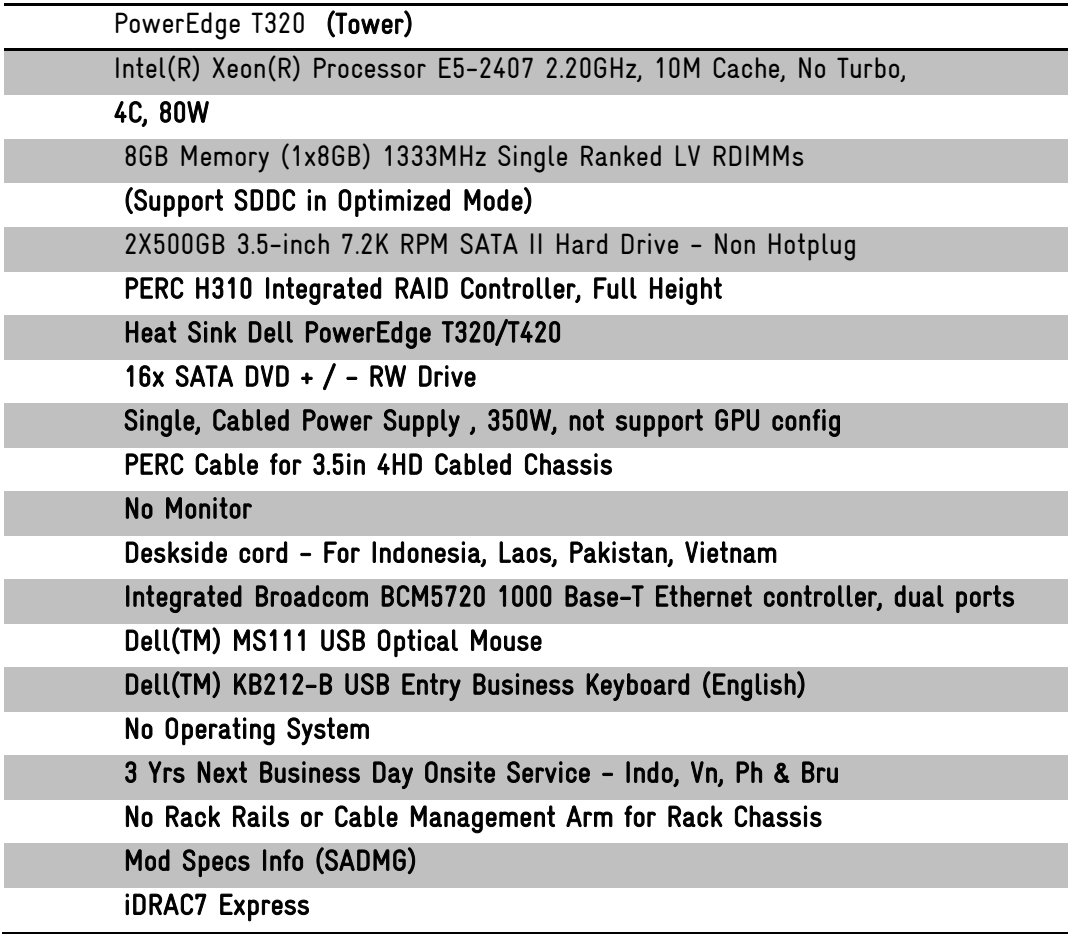

Untuk mendukung kinerja hardware maka Server tersebut didukung dengan Sistem Operasi Original Windows Server 2008 R2, Alasan menggunakan Sistem Operasi Windows adalah karena server tersebut juga akan dipasang Lisensi Aplikasi Pengolahan data Spasial yaitu ArcGIS 10.2.1 untuk mendukung kinerja dari Jaringan Data Spasial Kehutanan. Servisservis yang dijalankan pada server tersebut adalah:

- Web Server menggunakan Apache
- FTP Server
- MySQL database Server

Untuk mengakses Server dari jaringan luar dapat menggunakan IP Statik yang didapatkan dari Modem Speedy, yaitu 36.76.242.130, sedangkan untuk dari dalam jaringgan JDSK dapat dengan langsung memanggil IP Server 192.168.1.2

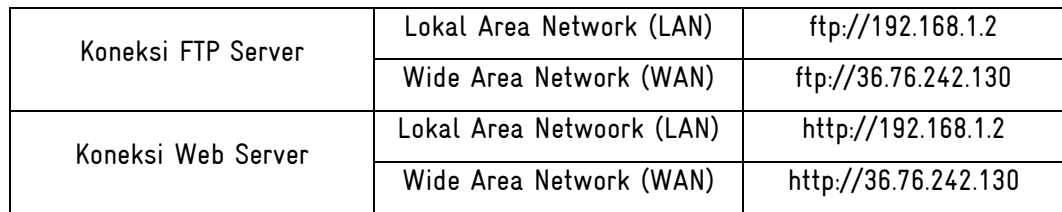

Agar server tersebut mudah untuk diakses tanpa menggunakan IP ADDRESS perlu diregitrasikan menjadi nama domain yang mudah diingat oleh user, misalnya: jdskdishut.go.id

### 3.2 Koneksi KPH ke JDSK Sumsel

Agar masing-masing unit perencanaan hutan (KPH) dapat terkoneksi dengan JDSK Sumsel perlu dilakukan peningkatan kualitas sinyal, menggingat kantor-kantor KPH yang tersebar di Provinsi Sumatera Selatan tidak semuanya terjangkau layanan internet berbasis kabel. Rata-rata semua kantor KPH menggunakan sinyal GSM sebagai koneksi internet, kualitas sinyal yang didapatkan pun tidak semuanya baik tergantung jarang kantor dengan BTS Komunikasi terdekat, untuk melakukan komunikasi data minimal sinyal yang didapatkan adalah 3G, lebih baik lagi jika mendapatkan sinya HSDPA, untuk itulah proyek memfasilitasi dengan penguat sinya GSM yang dijual di pasar bebas. adapun spesifikasi dari peralatan Penguat sinyal tersebut adalah Penguat sinyal GSM Repeater RF 980 GSM.

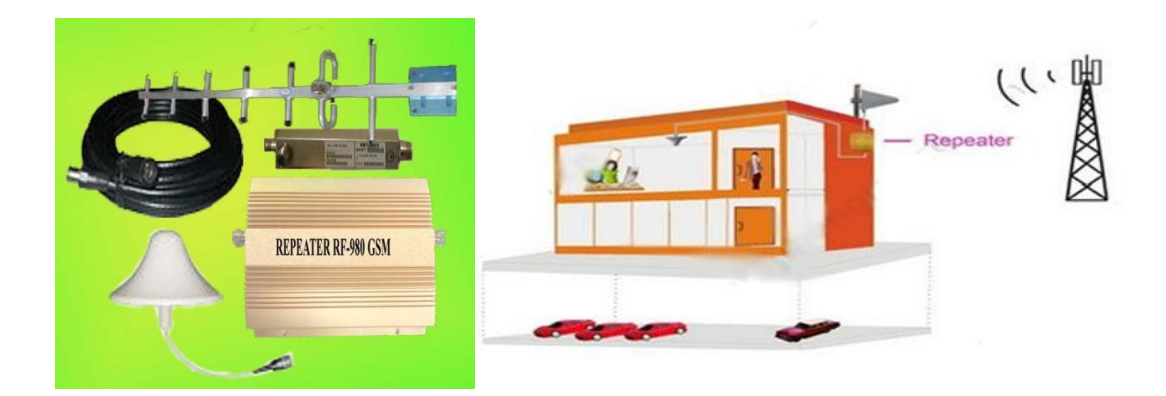

Gambar 6. Penguat Sinyal GSM RF 980 GSM

Selain meningkatkan sinyal jaringan, pada kantor KPH juga dilakukan setup jaringan Lokal Area Network Sama seperti pada kantor Dinas Kehutanan Provinsi menggunakan Topologi Star, bedanya pada kantor KPH, perangkat komputer yang terhubung pada jaringan LAN tidak begitu kompleks, hanya beberapa komputer dan laptop dan juga printer.

### 3.3 Aplikasi Sharing data menggunakan FTP

FTP merupakan salah satu protokol Internet yang paling awal dikembangkan, dan masih digunakan hingga saat ini untuk melakukan pengunduhan (*download*) dan penggugahan (upload) berkas-berkas komputer antara klien FTP dan server FTP. Sebuah Klien FTP merupakan aplikasi yang dapat mengeluarkan perintah-perintah FTP ke sebuah server FTP, sementara server FTP adalah sebuah Windows Service atau daemon yang berjalan di atas sebuah komputer yang merespons perintah-perintah dari sebuah klien FTP. Perintah-perintah FTP dapat digunakan untuk mengubah direktori, mengubah modus pengiriman antara biner dan ASCII, menggugah berkas komputer ke server FTP, serta mengunduh berkas dari server FTP.Sebuah server FTP diakses dengan menggunakan Universal Resource Identifier (URI) dengan menggunakan format ftp://namaserver. Klien FTP dapat menghubungi server FTP dengan membuka URI tersebut.

FTP menggunakan protokol Transmission Control Protocol (TCP) untuk komunikasi data antara klien dan server, sehingga di antara kedua komponen tersebut akan dibuatlah sebuah sesi komunikasi sebelum pengiriman data dimulai. Sebelum membuat koneksi, port TCP nomor 21 di sisi server akan "mendengarkan" percobaan koneksi dari sebuah klien FTP dan kemudian akan digunakan sebagai port pengatur (control port) untuk (1) membuat sebuah koneksi antara klien dan server, (2) untuk mengizinkan klien untuk mengirimkan sebuah perintah FTP kepada server dan juga (3) mengembalikan respons server ke perintah tersebut. Sekali koneksi kontrol telah dibuat, maka server akan mulai membuka port TCP nomor 20 untuk membentuk sebuah koneksi baru dengan klien untuk mengirim data aktual yang sedang dipertukarkan saat melakukan pengunduhan dan penggugahan.

FTP hanya menggunakan metode autentikasi standar, yakni menggunakan username dan password yang dikirim dalam bentuk tidak terenkripsi. Pengguna terdaftar dapat menggunakan username dan password-nya untuk mengakses, men-download, dan meng-upload berkas-berkas yang ia kehendaki. Umumnya, para pengguna terdaftar memiliki akses penuh terhadap beberapa direktori, sehingga mereka dapat membuat berkas, membuat direktori, dan bahkan menghapus berkas. Pengguna yang belum terdaftar dapat juga menggunakan metode anonymous login, yakni dengan menggunakan nama pengguna anonymous dan *password* yang diisi dengan menggunakan alamat e-mail.

### 3.3.1 Petunjuk teknis data sharing dengan FTP-JDSK

Langkah Kerja Menggunakan FTP

- 1. Download software FTP client:<https://filezilla-project.org/download.php?type=client>
- 2. Protocol under construction for JDSK with BIOCLIME as server
	- a. Download FTP Client
	- b. Install FTP Client
	- c. Connection Between FTP Client to Server (Check the internet connection)
	- d. Log-in (username & password)
	- e. Check into the JDSK Folder
	- f. How to create the technical protocol for data sharing (WALI DATA & UNIT KLIRING)
	- g. Example for transfer data to Server (Unit Clearing)
- 3. Langkah teknis masuk FTP

| 园                                                                                                    | kphp_lakitan@bioclime.org - FileZilla               | -                                                          |  |  |
|----------------------------------------------------------------------------------------------------|-----------------------------------------------------|------------------------------------------------------------|--|--|
| File Edit View Transfer Server Bookmarks Help                                                                                          |                                                     |                                                            |  |  |
| V - GEGG 스위션 & LEVAA                                                                                                    |                                                     |                                                            |  |  |
| Jsername: kphp_lakitan 4 Password:<br>Host: bioclime.org 1                                                                             | Port: $21$<br><b>Ouickconnect</b><br>$\check{}$     |                                                            |  |  |
| Retrieving directory listing of "/JDSK_SUMSEL/BASEMAP"<br>Status:<br>Directory listing of "/JDSK_SUMSEL/BASEMAP" successful<br>Status: |                                                     |                                                            |  |  |
| Retrieving directory listing of "/JDSK_SUMSEL/KPH"<br>Status:                                                                          | 4                                                   |                                                            |  |  |
| Directory listing of "/JDSK_SUMSEL/KPH" successful<br>Status:                                                                          |                                                     | $\checkmark$                                               |  |  |
| Local site: GIS_Data\GeneralSpatialData\Base_Map\Adminstration\                                                                        | Remote site: /JDSK_SUMSEL/KPH                       | $\checkmark$                                               |  |  |
| $\widehat{\phantom{a}}$<br><b>Base Map</b>                                                                                             | <b>E- I JDSK SUMSEL</b>                             | $\widehat{\phantom{a}}$                                    |  |  |
| <b>Adminstration</b>                                                                                                    | <b>BASEMAP</b><br><b>ED-14</b>                      |                                                            |  |  |
| <b>City &amp; Settlement</b>                                                                                                    | <b>KPH</b><br><b>SHA</b>                            |                                                            |  |  |
| <b>Elevation</b>                                                                                                    | <b>? KPHK DANGKU</b>                                |                                                            |  |  |
| <b>L.</b> River                                                                                                    | <b>P</b> KPHK KERINCISEBLAT                         |                                                            |  |  |
| <b>Filesize</b> Filetype<br><b>Filename</b>                                                                                            | <b>R</b> KPHK SEMBILANG<br><b>P</b> KPHL BANYUASIN  |                                                            |  |  |
|                                                                                                    | 5<br>K KPHP_BENAKAT                                 |                                                            |  |  |
| 4kab_bataskab_u.dbf<br>286 DBF File                                                                                                    | <b>P</b> KPHP_LAKITAN                               |                                                            |  |  |
| 409 PRJ File<br>4kab_bataskab_u.prj<br>6                                                                                               | <b>P</b> KPHP_LALAN                                 |                                                            |  |  |
| 4kab_bataskab_u.sbn<br>188 SBN File                                                                                                    | <b>?</b> KPHP_MERANTI                               |                                                            |  |  |
| 4kab bataskab u.sbx<br>132 SBX File                                                                                                    | <b>P</b> KPHP RAWAS                                 |                                                            |  |  |
| 138.548 SHP File<br>4kab_bataskab_u.shp                                                                                                | Filename<br><b>Filesize Filetype</b>                | Last modifi<br>Permissi<br>Owner/G                         |  |  |
| 4kab_bataskab_u.shp.xml<br>1.934 XML Docu                                                                                              | μ.                                                  |                                                            |  |  |
| 132 SHX File<br>4kab bataskab u.shx                                                                                                    | <b>KPHK DANGKU</b><br>File folder 18/03/2015        |                                                            |  |  |
| 4kab kecamatan u.dbf<br>4.063 DBF File                                                                                                 | <b>KPHK_KERINCISEBLAT</b><br>File folder 18/03/2015 |                                                            |  |  |
| 409 PRJ File<br>4kab kecamatan u.prj                                                                                                   | <b>KPHK_SEMBILANG</b><br>File folder 18/03/2015     |                                                            |  |  |
| 596 SBN File<br>4kab kecamatan u.sbn                                                                                                   | <b>KPHL_BANYUASIN</b><br>File folder 18/03/2015     |                                                            |  |  |
| 4kab_kecamatan_u.sbx<br>64 SBX File                                                                                                    | <b>KPHR BENAKAT</b><br>File folder 18/03/2015       |                                                            |  |  |
| 230.996 SHP File<br>4kab_kecamatan_u.shp                                                                                               | 7<br><b>KPHP LAKITAN</b><br>File folder 18/03/2015  |                                                            |  |  |
| 7.368 XML Docu<br>4kab kecamatan u.shp.xml                                                                                             | <b>KPHP</b> LALAN<br>File folder 18/03/2015         |                                                            |  |  |
| 76 SHX File<br>4kab_kecamatan_u.shx                                                                                                    | <b>KPHP MERANTI</b><br>File folder 18/03/2015       |                                                            |  |  |
|                                                                                                    | <b>KPHP_RAWAS</b><br>File folder 18/03/2015         |                                                            |  |  |
|                                                                                                    |                                                     |                                                            |  |  |
|                                                                                                    |                                                     |                                                            |  |  |
| $\rightarrow$<br>$\langle$                                                                                                    |                                                     |                                                            |  |  |
| 14 files. Total size: 385.701 bytes                                                                                                    | 9 directories                                       |                                                            |  |  |
| Direc Remote file<br>Server/Local file                                                                                                 | <b>Size Priority Status</b>                         |                                                            |  |  |
|                                                                                                    |                                                     |                                                            |  |  |
|                                                                                                    |                                                     |                                                            |  |  |
|                                                                                                    |                                                     |                                                            |  |  |
| <b>Queued files</b> Failed transfers<br><b>Successful transfers</b>                                                                    |                                                     |                                                            |  |  |
|                                                                                                    |                                                     | <sup>A:</sup> <b>E Queue:</b> empty<br>$\bullet$ $\bullet$ |  |  |
|                                                                                                    |                                                     |                                                            |  |  |

Gambar 7. Interface FTP Client yang terkoneksi ke FTP Server

## Keterangan

- 1. Alamat Server: 36.76.242.130
- 2. Username: kphp\_lakitan
- 3. Password: \*\*\*\*\*\*\*\*\*\*\*\*
- 4. Struktur jaringan data [JDSK]
- 5. Folder internal jaringan wali data KPHP\_LAKITAN
- 6. Data yang akan di update/revisi

### Jaringan Jalan

## Sebaran Desa

7. Proses transfer (drag-drop atau copy-paste)

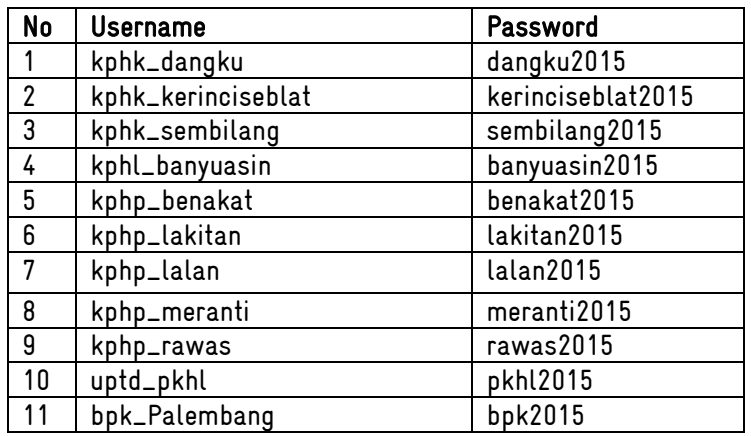

### 3.4 Web Server untuk mendukung Aplikasi berbasis Web

Untuk mendukung kegiatan pertukaran data, dan publikasi kegiatan, pada server JDSK juga di jalankan aplikasi Web Server, Web server adalah sebuah software yang memberikan layanan berbasis data dan berfungsi menerima permintaan dari HTTP atau HTTPS pada klien yang dikenal dan biasanya kita kenal dengan nama web browser dan untuk mengirimkan kembali yang hasilnya dalam bentuk beberapa halaman web dan pada umumnya akan berbentuk dokumen HTML. itulah pengertian web server sebenarnya. dalam bentuk sederhana web server akan mengirim data HTML kepada permintaan web Browser sehingga akan terlihat seperti pada umumnya yaitu sebuah tampilan website.Fungsi utama Web server adalah untuk melakukan atau akan tranfer berkas permintaan pengguna melalui protokol komunikasi yang telah ditentukan sedemikian rupa. halaman web yang diminta terdiri dari berkas teks, video, gambar, file dan banyak lagi. pemanfaatan web server berfungsi untuk mentransfer seluruh aspek pemberkasan dalam sebuah halaman web termasuk yang di dalam berupa teks, video, gambar atau banyak lagi.

Salah satu aplikasi yang dijalankan berbasis Web di Server JDSK adalah Forest and Biodiversity Information System (FORBIS), tidak menutup kemungkinan akan ada aplikasiaplikasi lainya yang akan dijalankan berbasis Web untuk menunjang kegiatan JDSK. Aplikasi website pun sudah bisa dimasukan kedalam server JDSK. Aplikasi Web Server yang digunakan adalah Apache, Apache merupakan perangkat lunak sumber terbuka dikembangkan oleh komunitas terbuka yang terdiri dari pengembang-pengembang dibawah naungan Apache Software Foundation. Alasan penggunaan Apache adalah Apache sangat kompatible dengan bahasa pemrograman berbasis Web seperti PHP, AJAX, PERL dan ASP sebagai bahasa pembangun perangkat Aplikasi dibanding menggunakan Aplikasi Web Server yang telah terintegrasi dari Windows Server 2008 yaitu IIS.

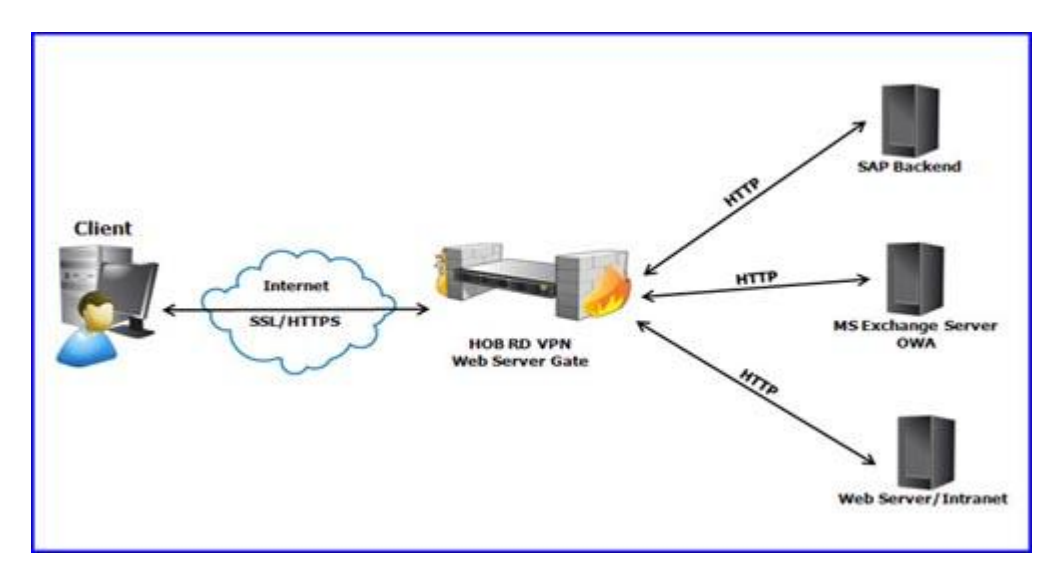

Gambar 8. Proses kerja Web Server

### 3.5 Penggunaan Perangkat Lunak ArcGIS 10.2.1 dari ESRI

Selain Aplikasi Sharing data server yang di integrasikan kedalam server JDSK, juga dilakukan konfigurasi instalasi Software ArcGIS 10.2.1 Desktop dengan 1 Lisensi, Software tersebut untuk mendukung pengolahaan data spasial yang merupakan data-data inti yang akan disharing di lingkungan Jaringan Data Spasial Kehutanan. Lisensi tersebut dapat digunakan pada sisi server dan juga dapat digunakan oleh Client yang terkoneksi secara lokal di jaringan JDSK. Tentunya penggunaan Lisensi hanya dapat digunakan pada salah satu mesin karena lisensi yang dibeli hanya untuk 1 Lisensi pengguna. Lisensi tersebut adalah lisensi Arcinfo dengan Concurentuse.

- Arcinfo\_concurentuse\_314912.prvs
- ArcInfo
- 3D Analyst
- Spatial Analysis

Adapun cara untuk menggunakan lisensi tersebut adalah :

1 Pada Sisi Server di Arcgis License Server administrator harus memberikan izin peminjaman Lisenssi untuk waktu tertentu. dengan men check "Allow License Borrowing" dan mengisi Max Borrow Time.

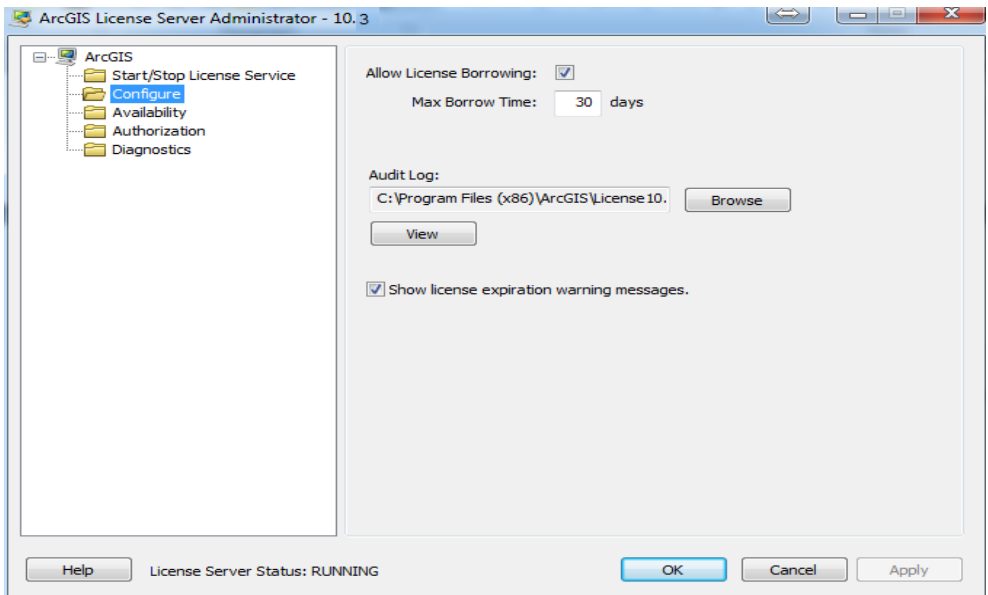

Gambar 9. ArcGIS License Server Administrator

2 Pada sisi komputer Client yang akan menggunakan Lisensi ArcGIS 10.3 harus sudah terinstal ArcGIS Desktop 10.2.1, tidak dibutuhkan License Manager karena Lisensi akan di Pinjamkan dari ArcGIS yang berada pada server, caranya cukup mengarahkan License Manager ke IP Address Server yaitu 192.168.1.2 pada ArcGIS Administrator.

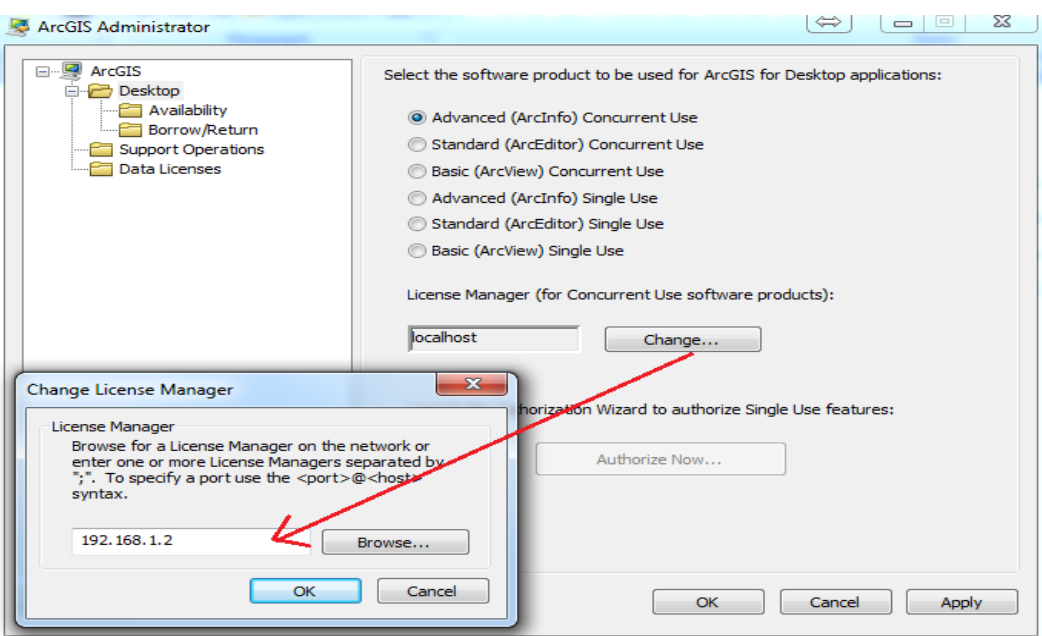

Gambar 10. ArcGIS Administrator

# BAB IV REKOMENDASI

Dari hasilimplementasi dan perbaikansistem Jaringan Data Spasial Kehutanan (JDSK) diperlukan suatu aplikasi sharing data antara walidata (custodian) dengan unit kliring berbentuk Graphical User Interface (GUI) yang diinstalkan didalam Server, karena sistem yang baru dibangun menggunakan FTP Service untuk pertukaran data. Aplikasi GUI memilik manfaat antara Kustodian dan Unit Kliring dapat melihat topologi data spasial tersebut secara langsung tanpa terlebih dahulu mengunduh dan membukanya pada aplikasi GIS Desktop. Aplikasi GIS berbasis WEB juga bisa dikembangkan sehingga pengguna (user) Kustodian dan Wali data dapat dengan langsung melihat bentuk data (Polygon, Polyline, Point) hanya dengan menggunakan browser yang ada pada Laptop/Desktop kerja.

Kita juga perlu mempertimbangkan kualitas transfer data antara Kustodian dan Unit Kliring melalui pengaturan*bandwith(bandwith management)*. Pengaturan bandwith bertujuan agar Server mendapatkan Bandwith yang cukup untuk menangani *request data* dari masingmasing kustodian, dan untuk menjaga jaringan lokal tidak overload pada salah satu end point yang tehubung ke jaringan yang menyebabkan jaringan Down. Pengaturan bandwith juga harus memperhatikan lalulintas data yang sering dilakukan di jaringan local.Lalulintas data yang tidak dibutuhkan pada jam sibuk perlu dilakukan penutupan akses sementara, seperti Video Streaming, Game Online, dan Juga situs-situs yang dapat menyebabkan penarikan data yang tak terkendali. Peralatan yang dibutuhkan untuk Bandwith Management adalah seperangkat router Mikrotik. Pada saat ini Mikrotik diangap mampu untuk mengatasi manajemen akses pada jaringan berskala sedang sampai skala besar, keungulan lainya pada mesin Mikrotik ini adalah masing-masing user dapat diberikan ID untuk mengakses internet melalui perangkatnya yang terhubung ke jaringan, sehingga penggunaan internet dapat terkontrol oleh Admin Jaringan, masing-masing user hanya dapat mengakses internet dari satu mesin saja, seperti laptop ataupun perangkat smartphone.

Rekomendasi akhir dari laporan ini adalah dibuatnya sebuah payung hukum berupa Surat Keputusan (SK) dari kepada dinas agar JDSK ini dapat berjalan dengan baik dan masing-masing perangkat kerja memiliki tanggung jawab sesuai dengan prosedur untuk mengiplmentasikan JDSK di Lingkungan Dinas Kehutanan Provinsi Sumatera Selatan.

## LAMPIRAN

Foto Pelaksanaan Perbaikan Jaringan Pengkabelan di Dinas Kehutanan Provinsi

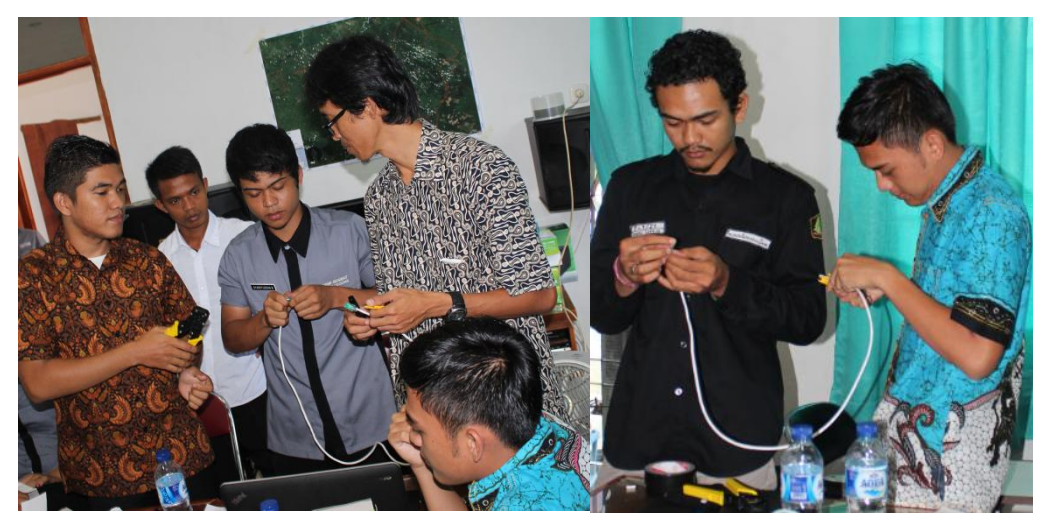

- Foto On The Job Training Pembuatan Jaringan dan BTS di Kantor KPHP
	- KPHP Benakat Bukit Cogong

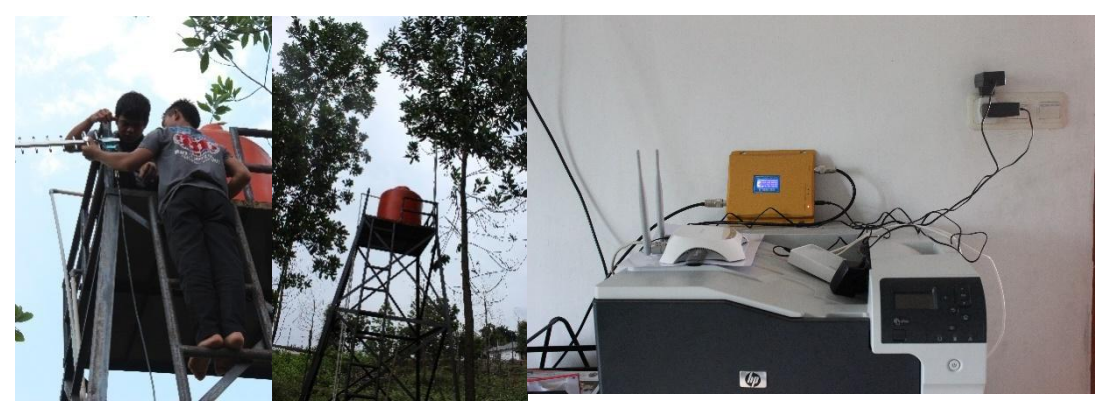

(kiri-kanan): Instalasi antenna pengkuat signal, instalasi jaringan internet (wifi), konektivitas jaringan LAN

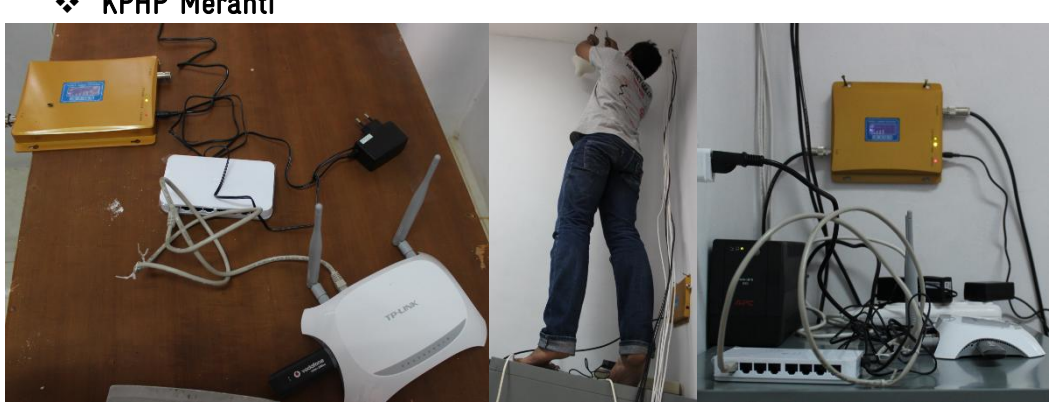

(kiri-kanan): instalasi wifi dan jaringan LAN, implementasi pertukaran data

**❖ KPHP Meranti** 

## ❖ KPHP Lalan

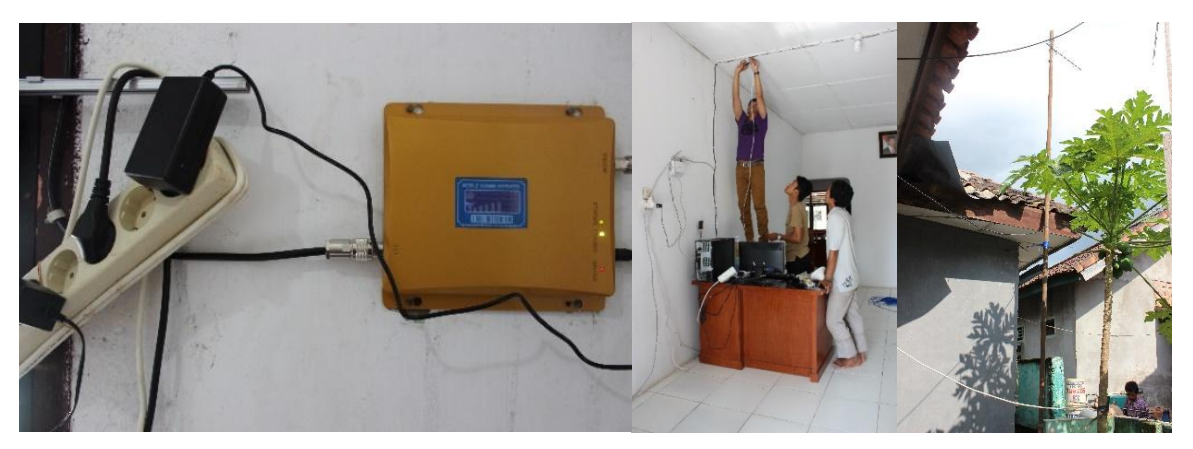

(kiri-kanan): instalasi pengkuat signal internet, perbaikan jaringan LAN, Antenna pengkuat signal internet (wifi).

Foto On The Job Training Sharing Data melalui FTP Server

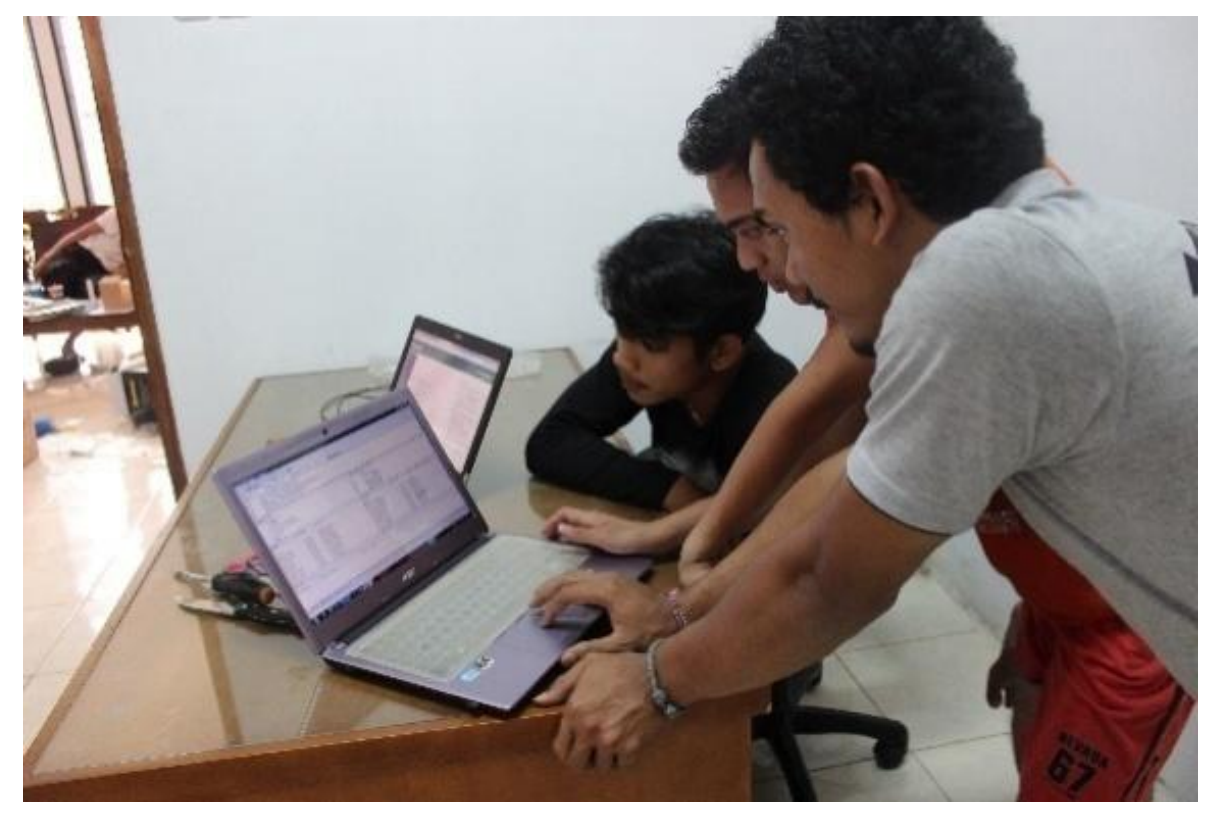

Foto Kondisi Fisik Server

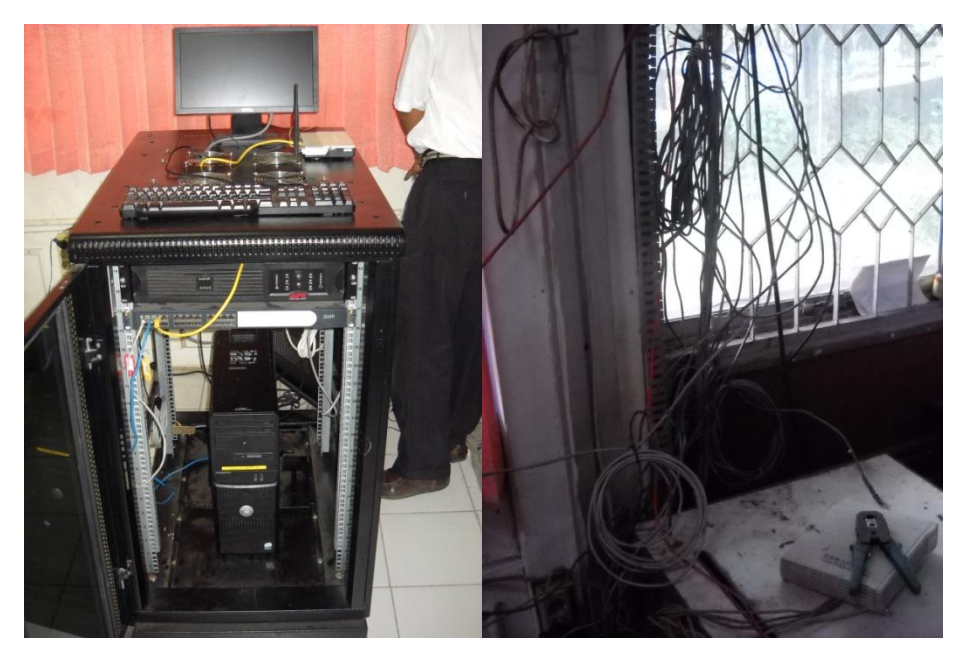

Keadaan Server dan Pengkabelan sebeelum perbaikan

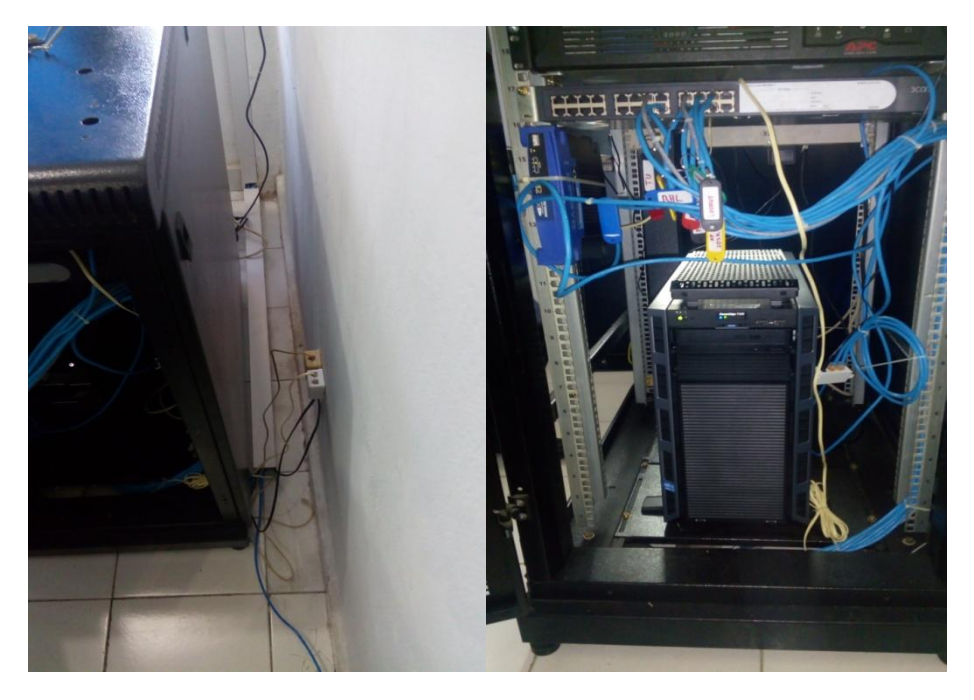

Kondisi server dan Pengkabelan setelah perbaikan

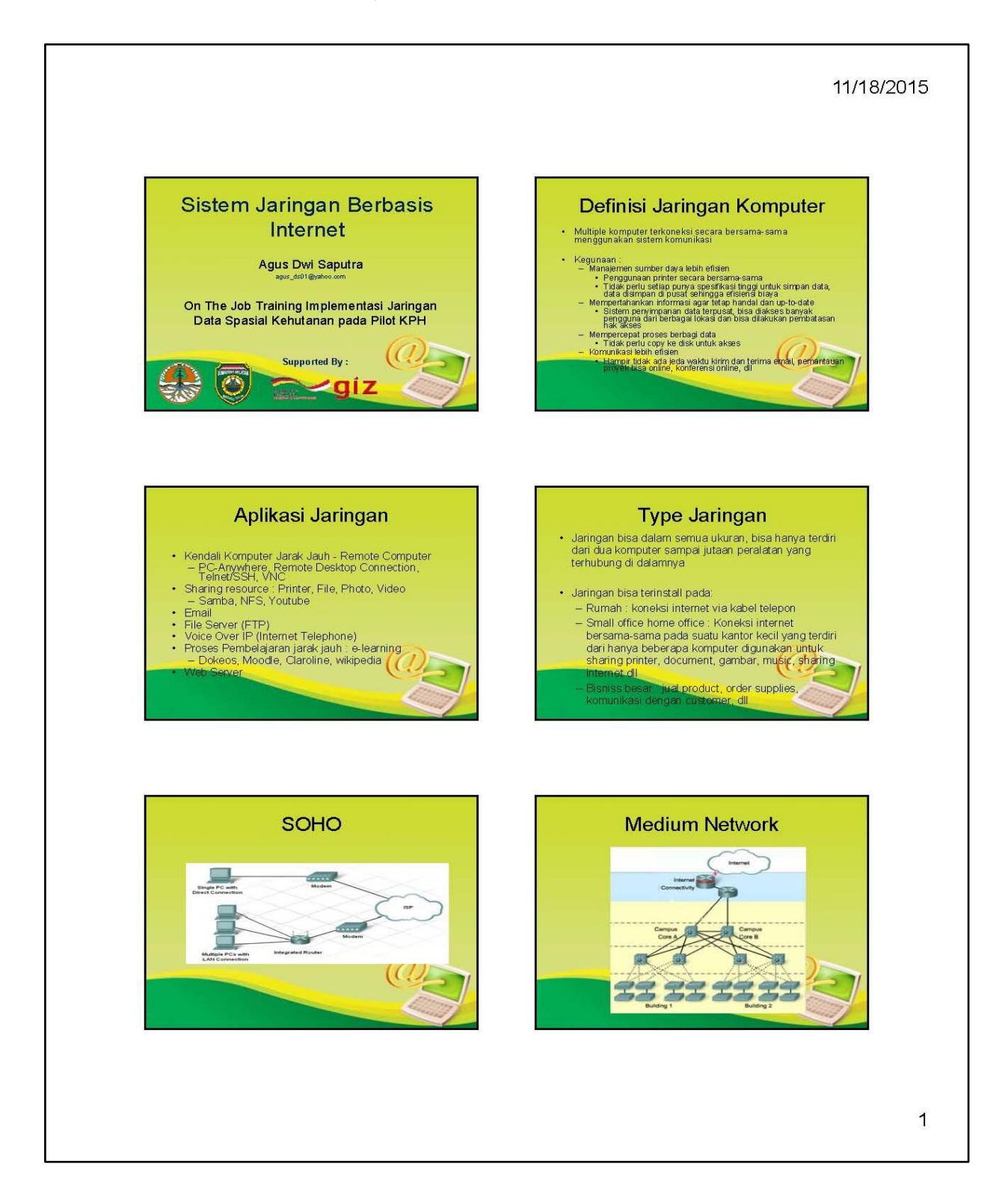

 $31$ 

#### 11/18/2015

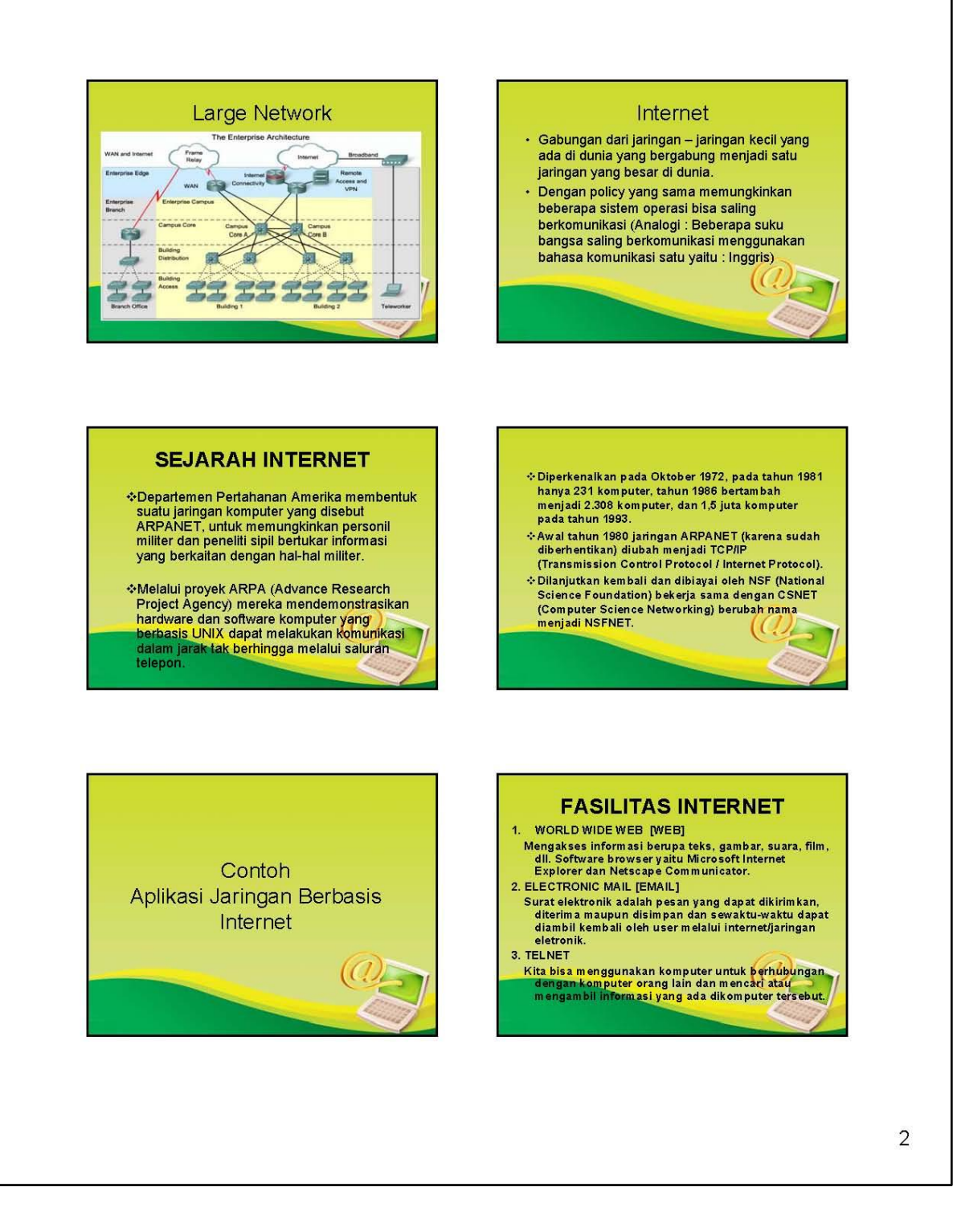

### 11/18/2015

- 4. FILE TRANSFER PROTOCOL [FTP]<br>Melalui FTP user bisa mengirimkan data atau file<br>dari satu komputer ke komputer yang lain, Download<br>dan Upload.<br>5. GOPHER<br>Pengaksesan informasi hanya berupa teks.<br>6. CHAT GROUPS / INTERNET R
- 
- 
- 
- 
- berbincang-bincang dengan user lain.<br>7. NEWSGROUP

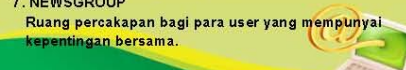

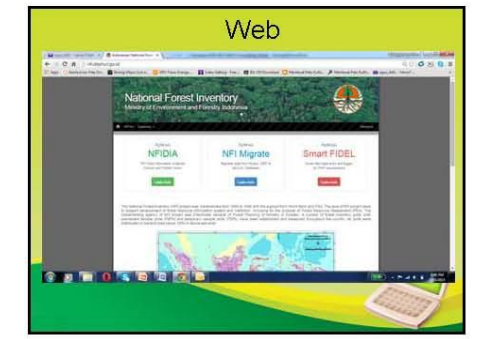

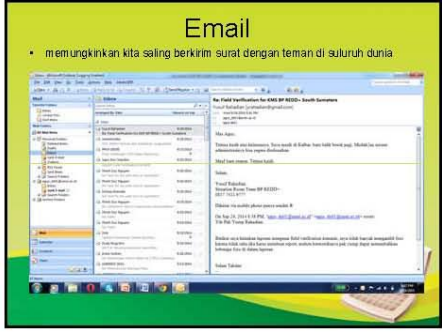

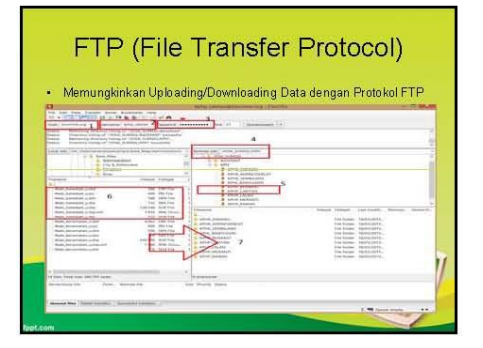

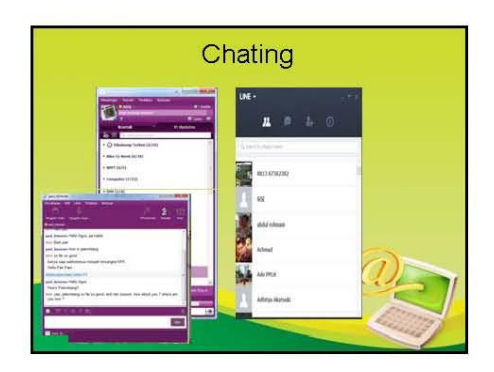

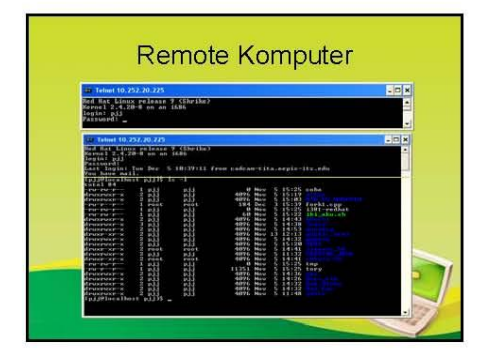

### 11/18/2015

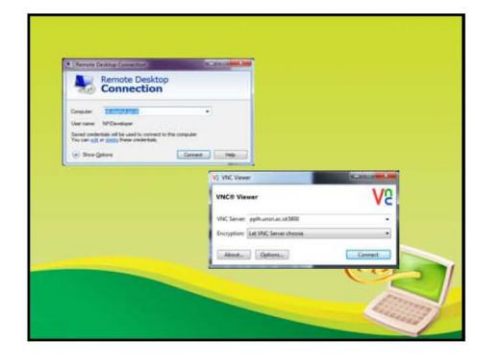

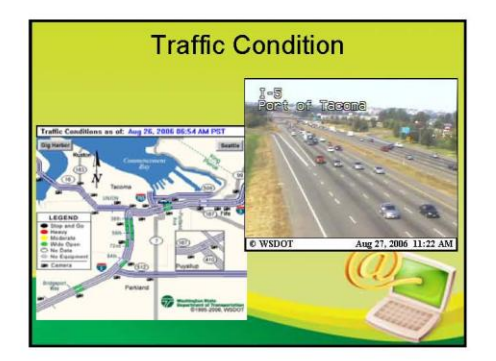

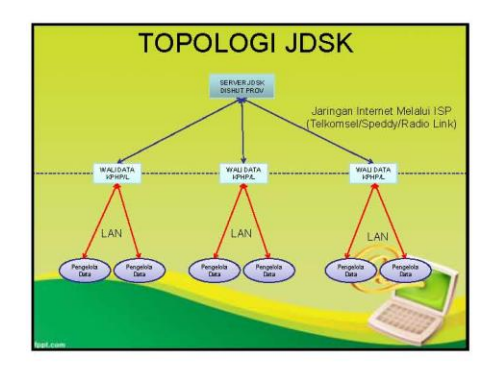

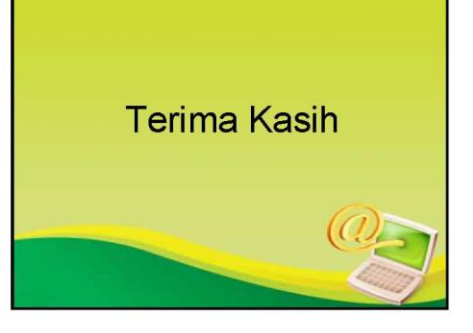

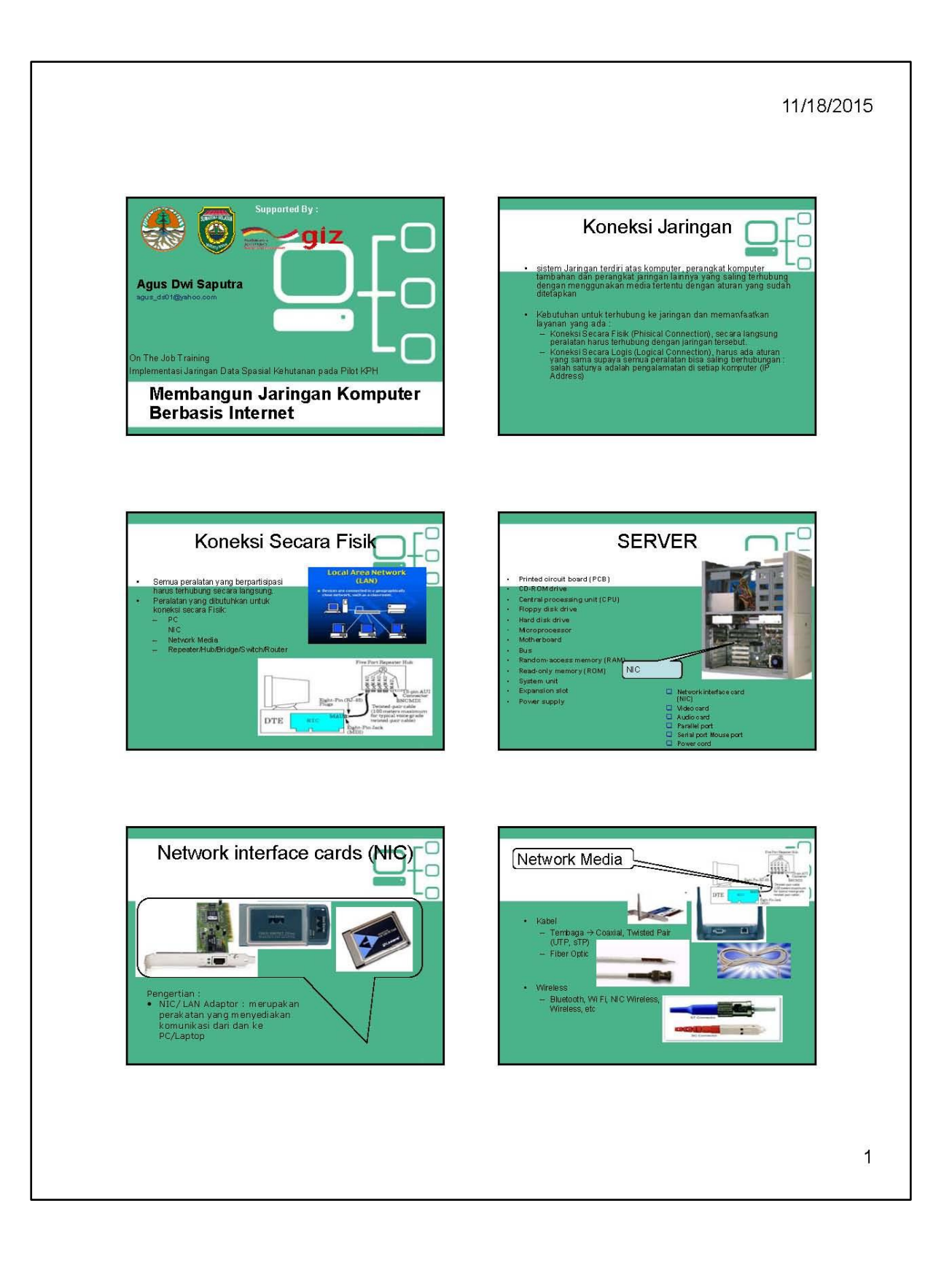

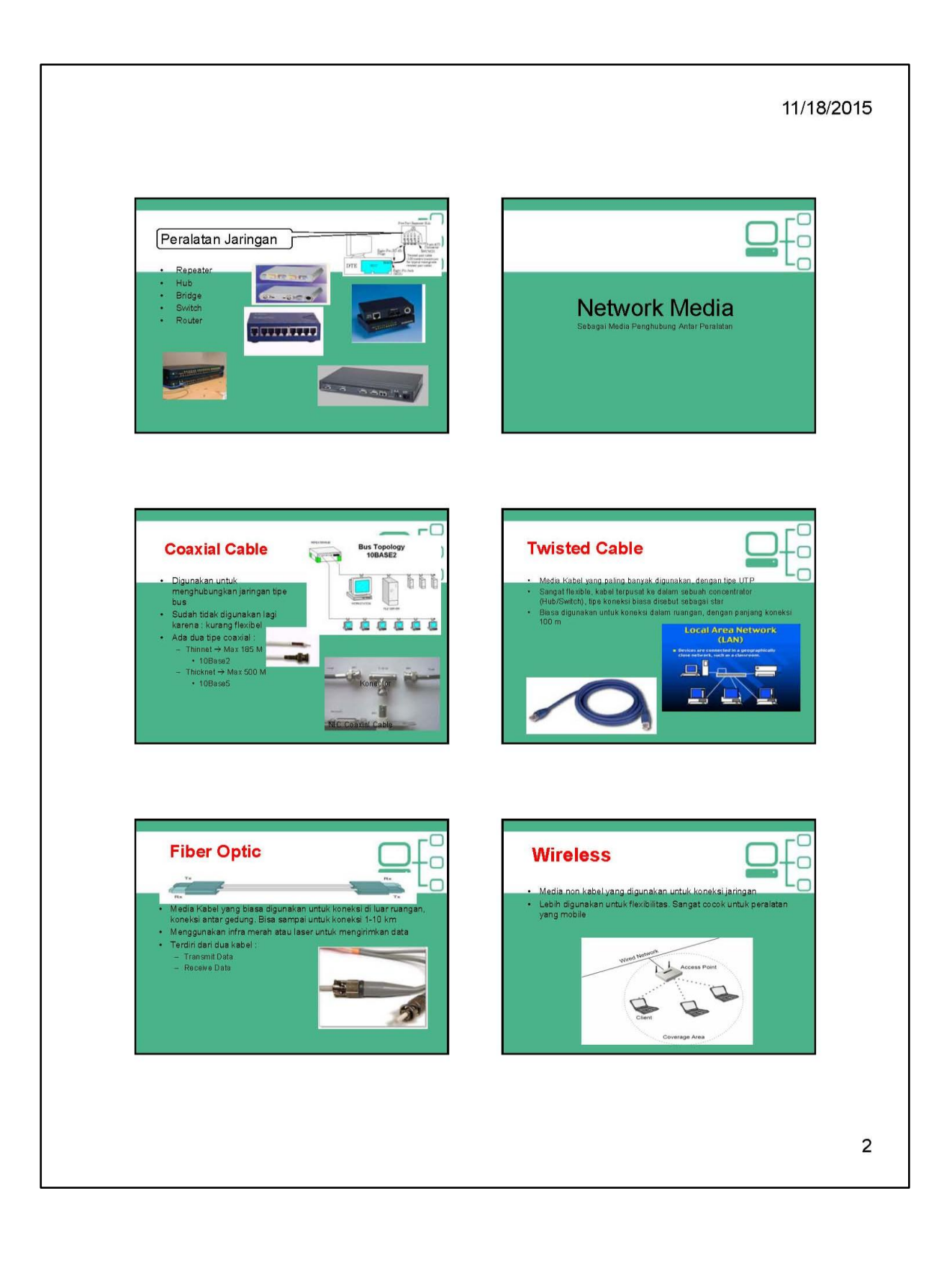

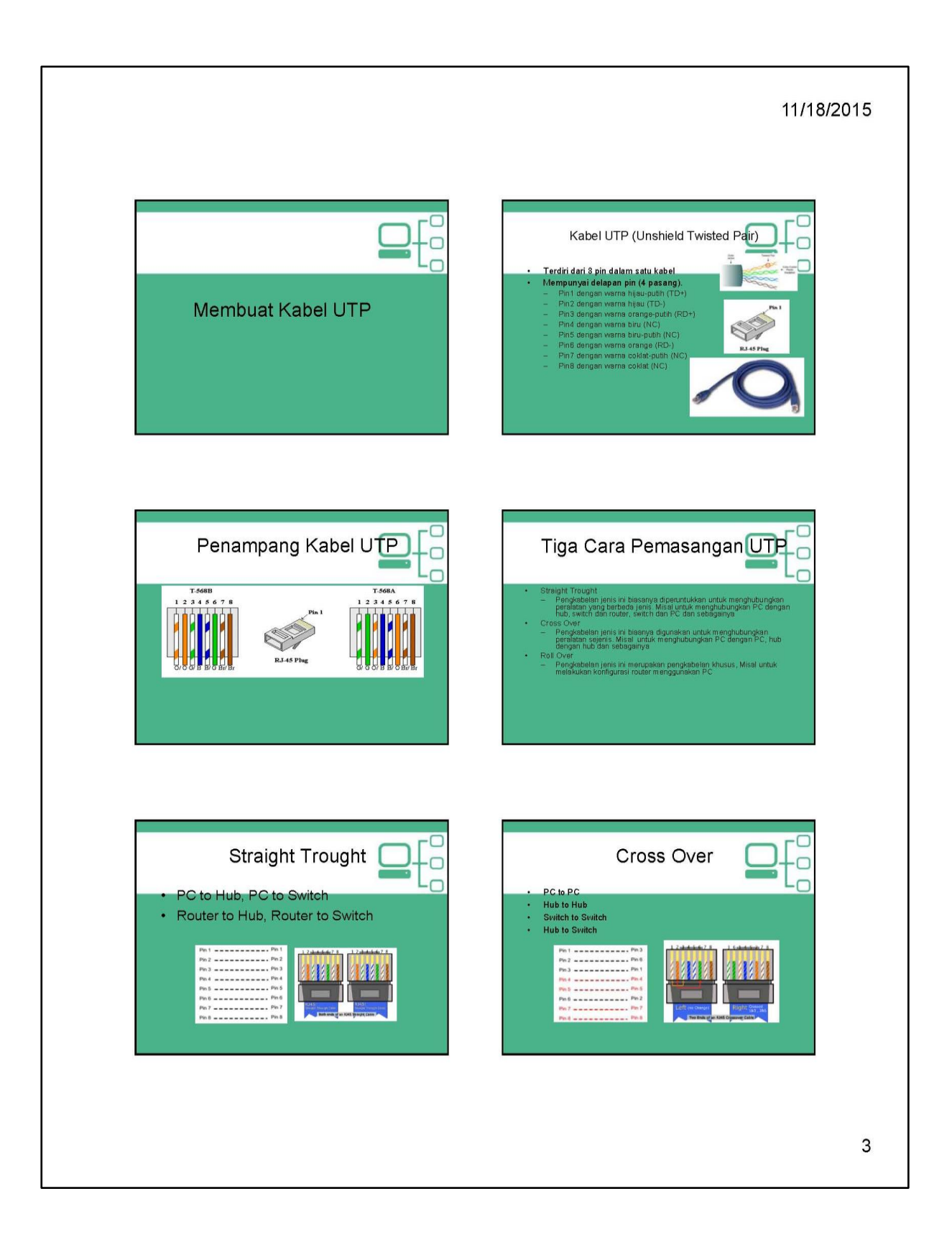

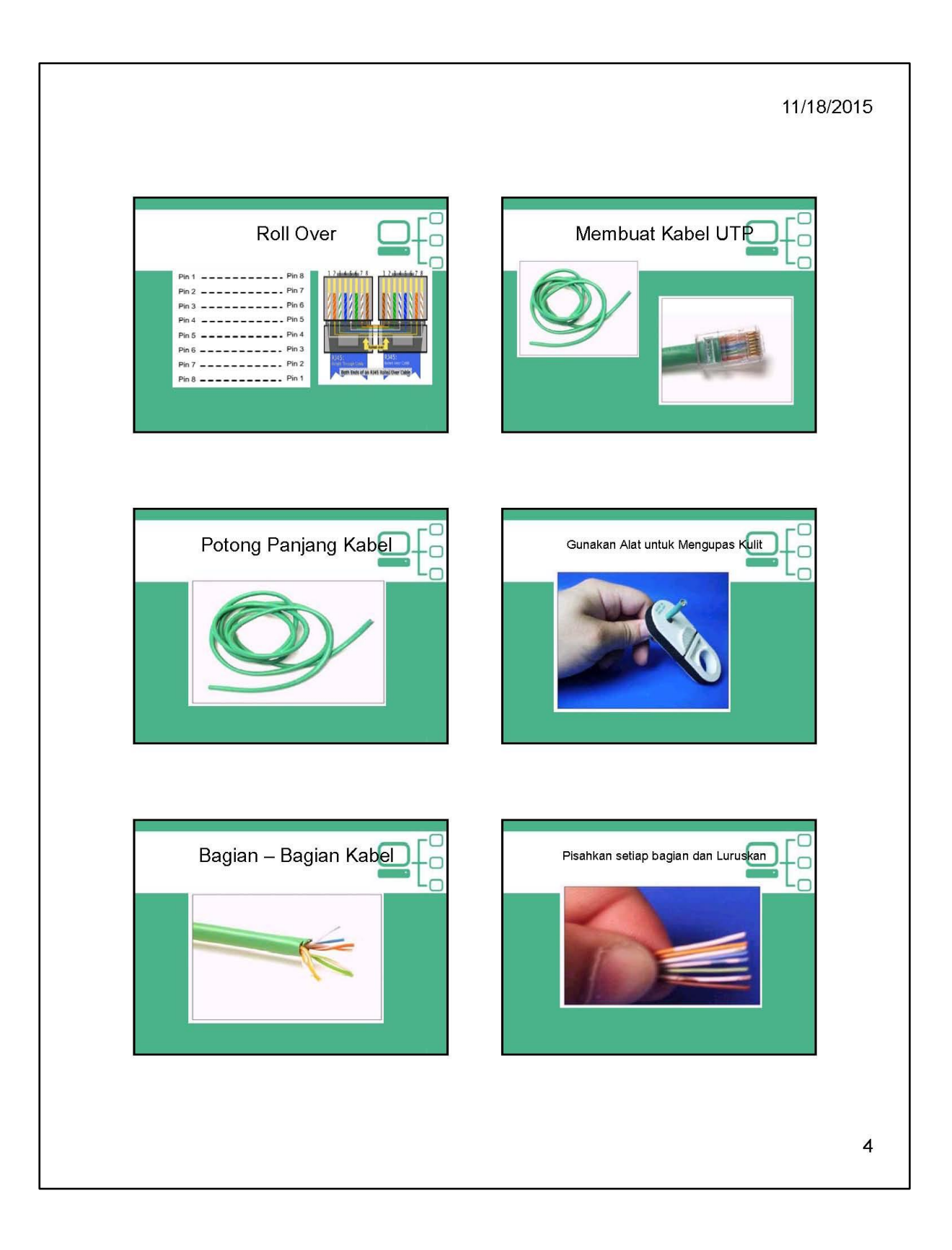

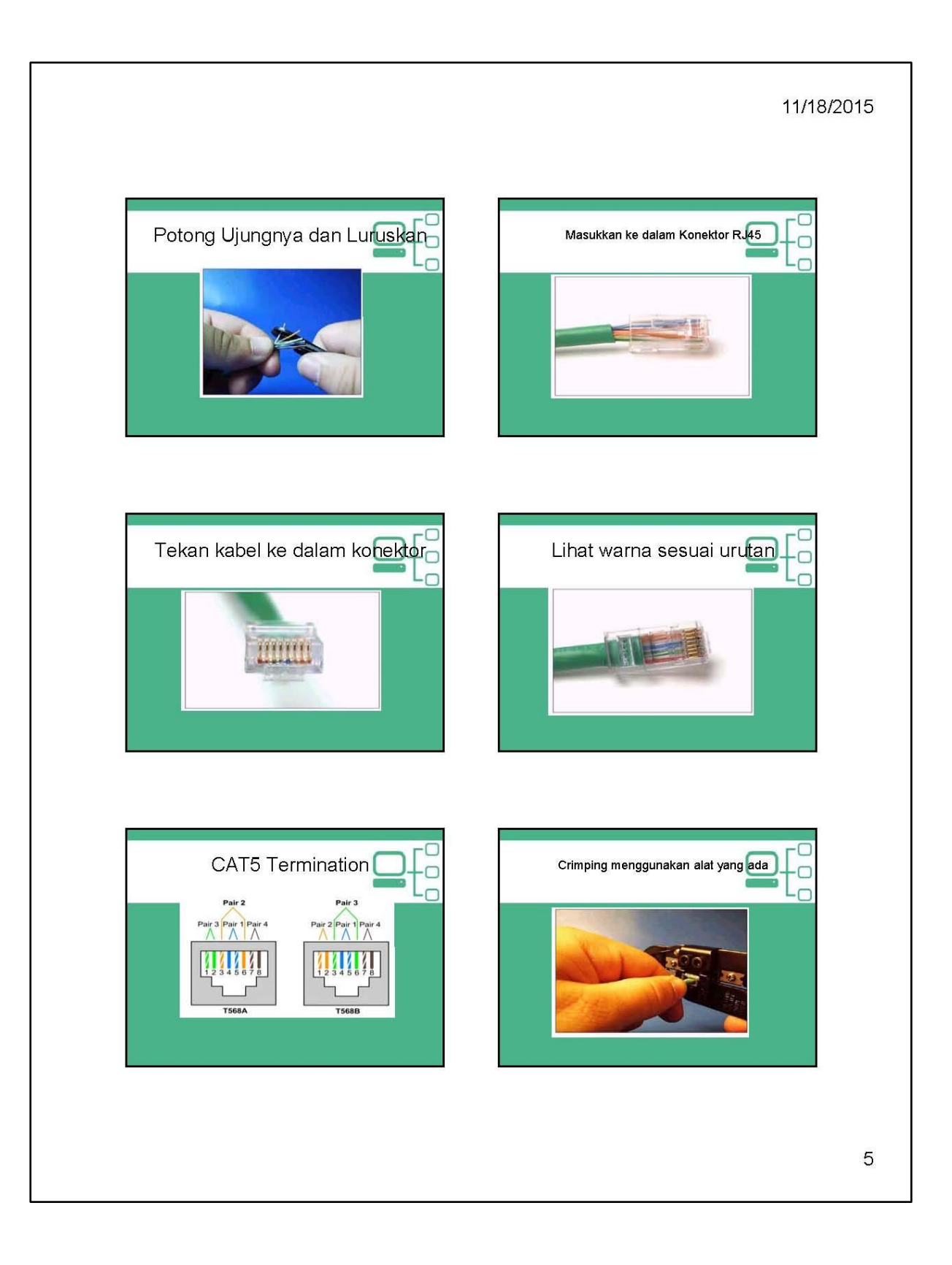

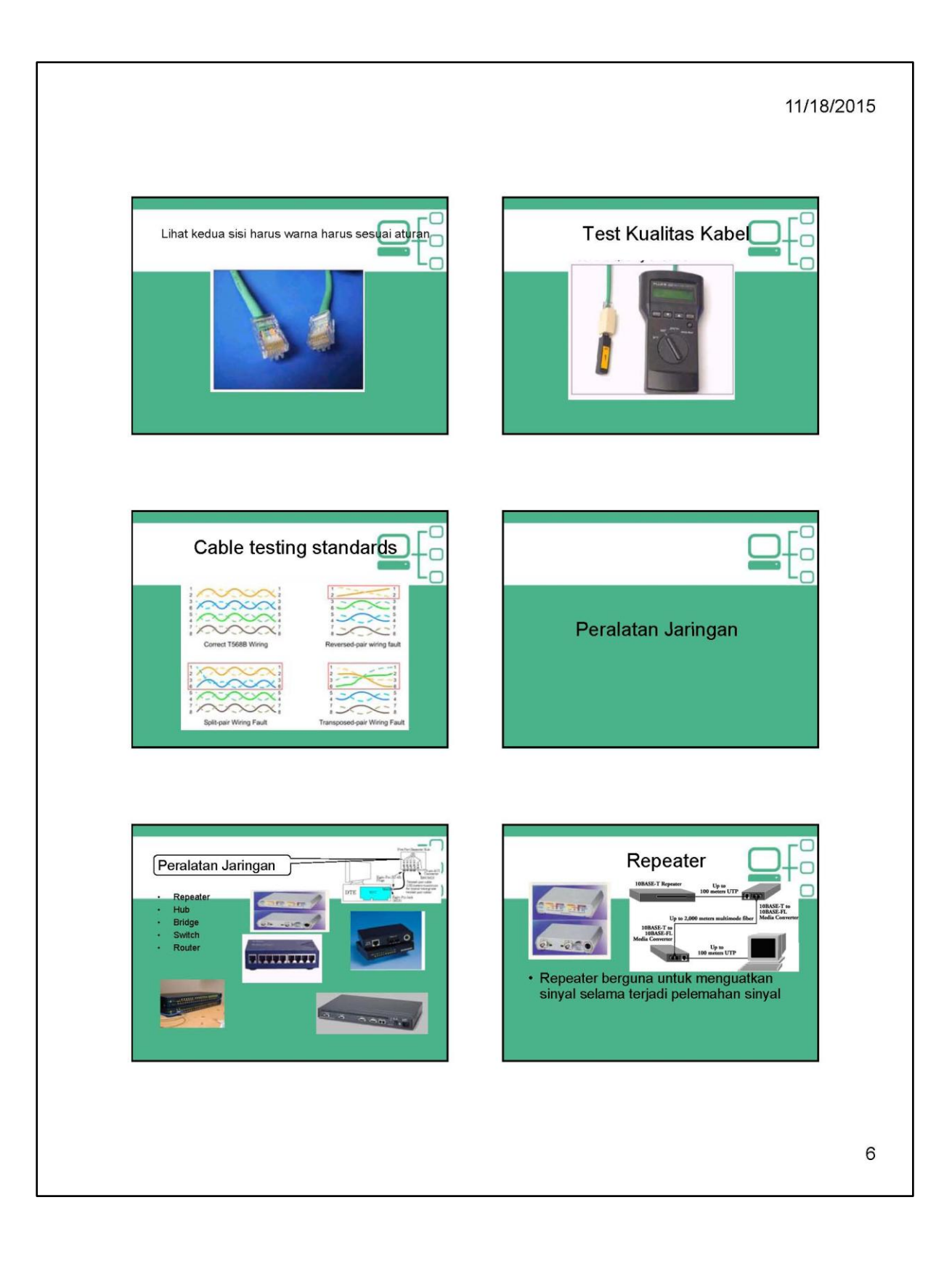

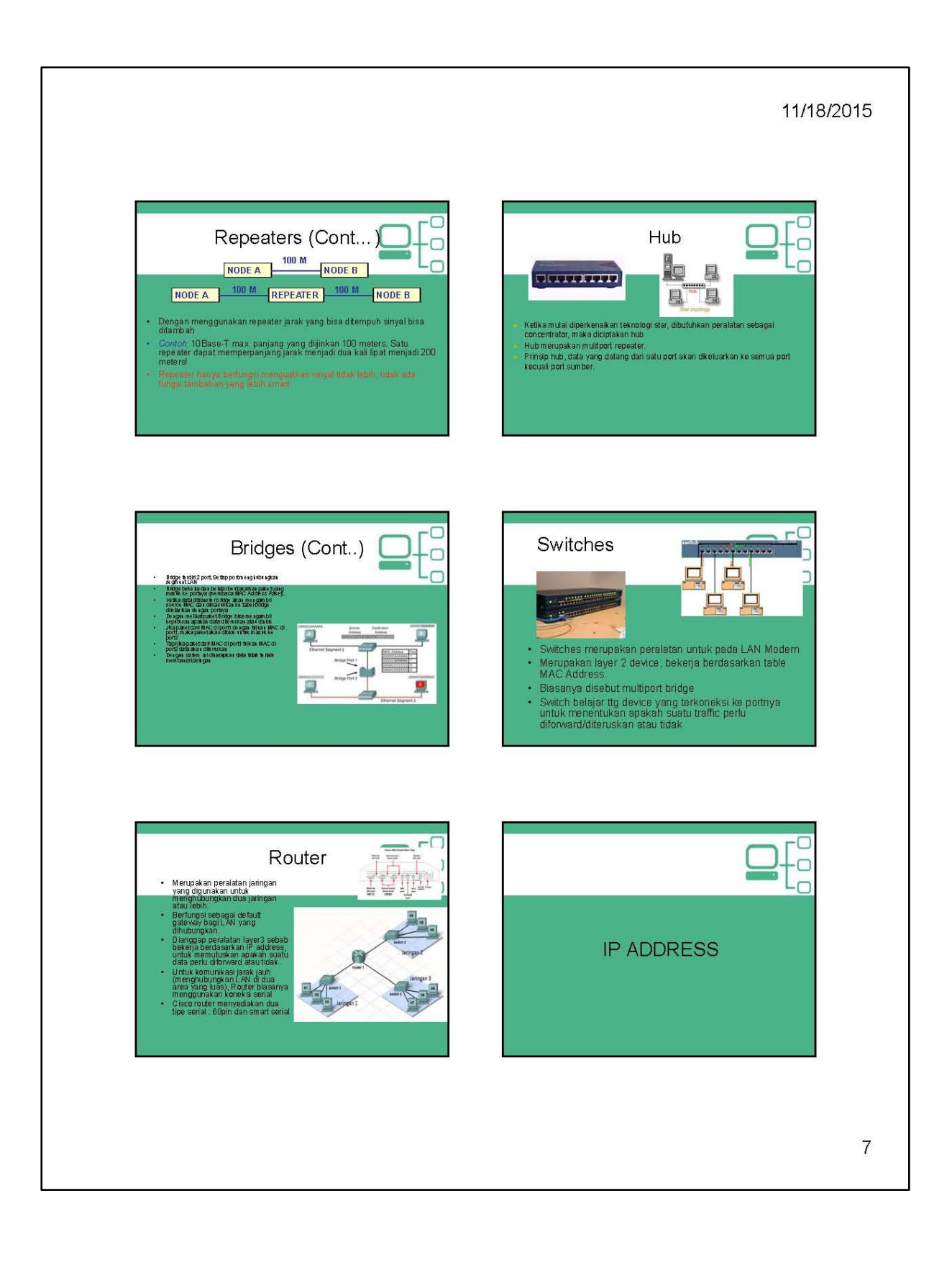

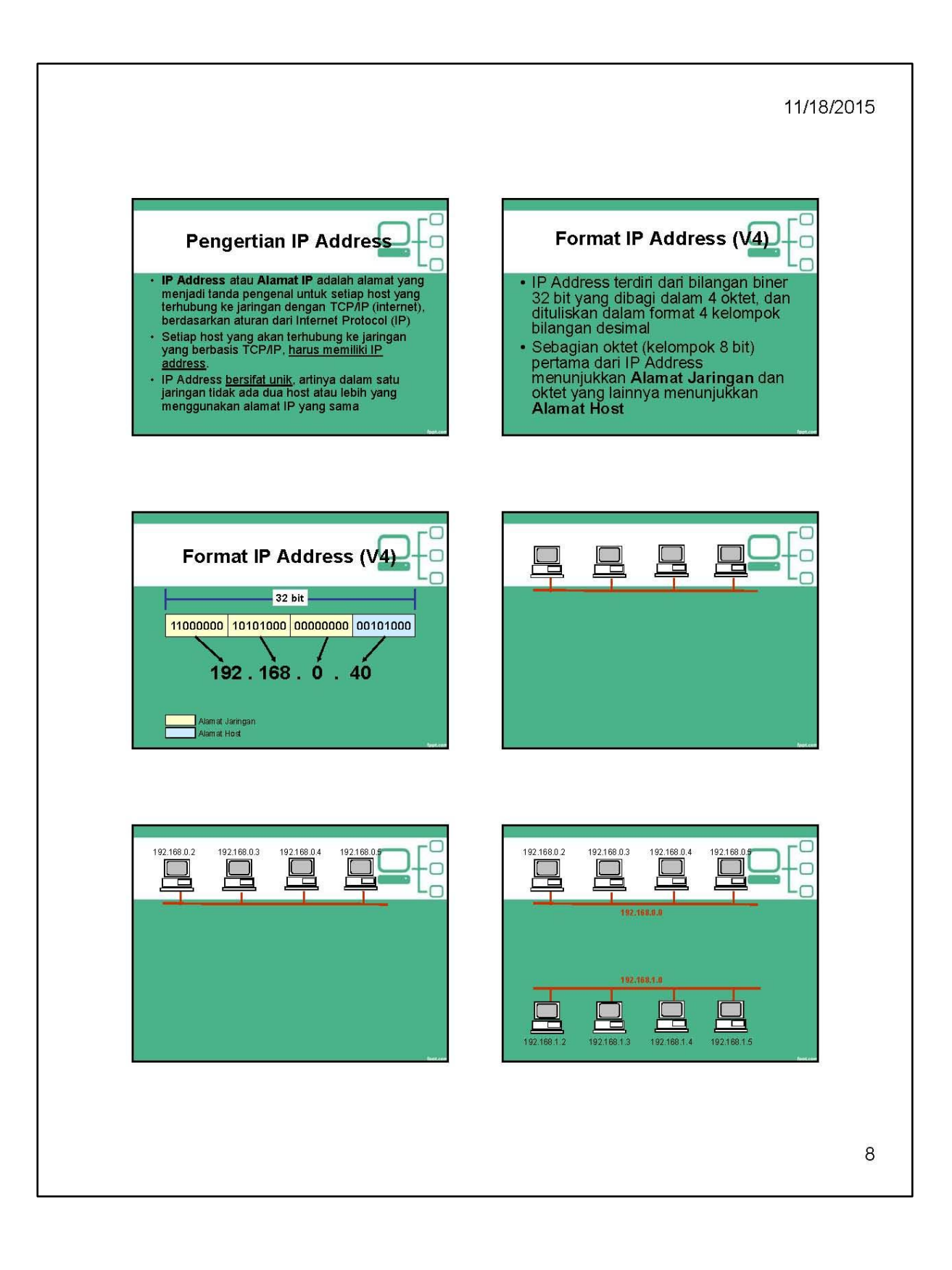

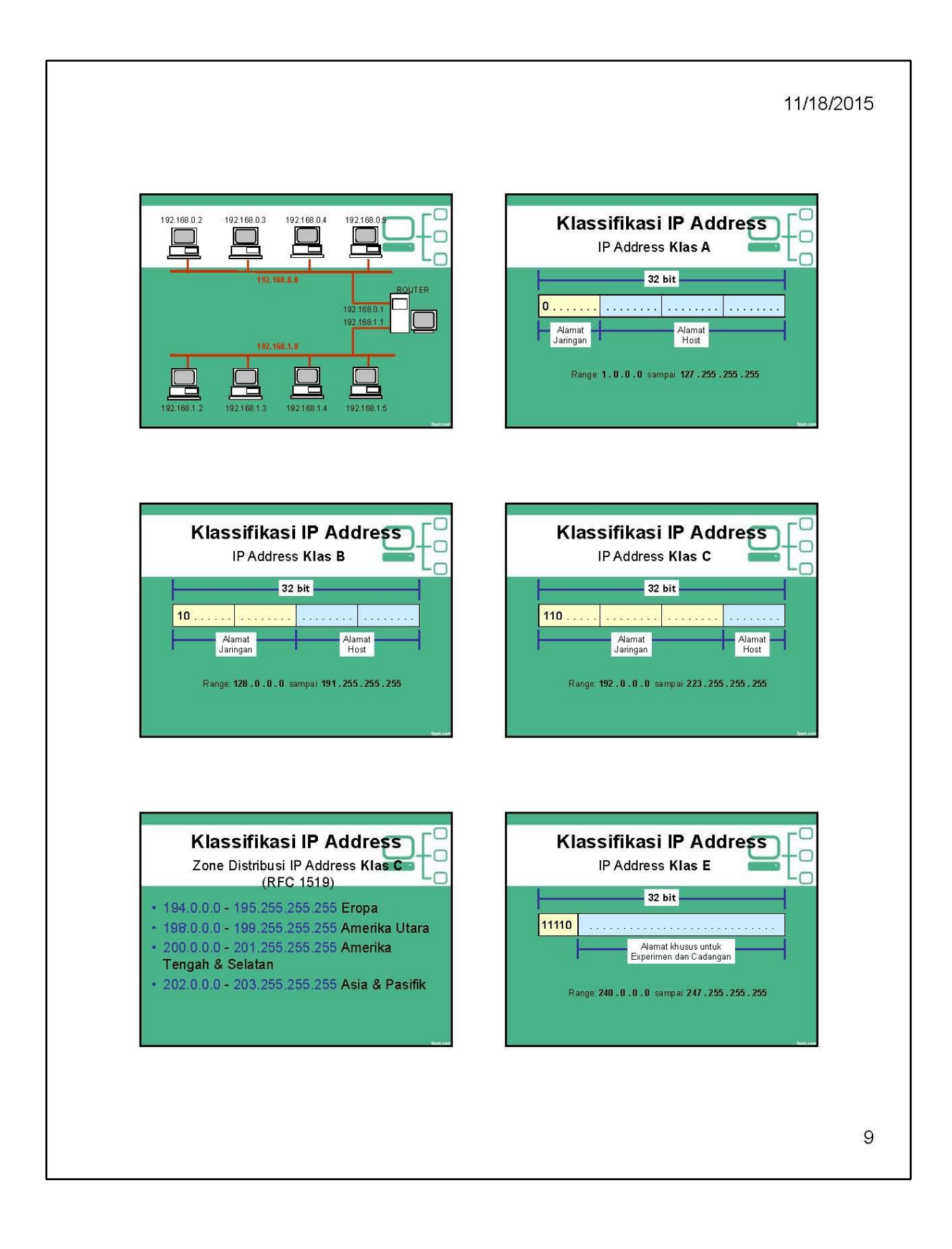

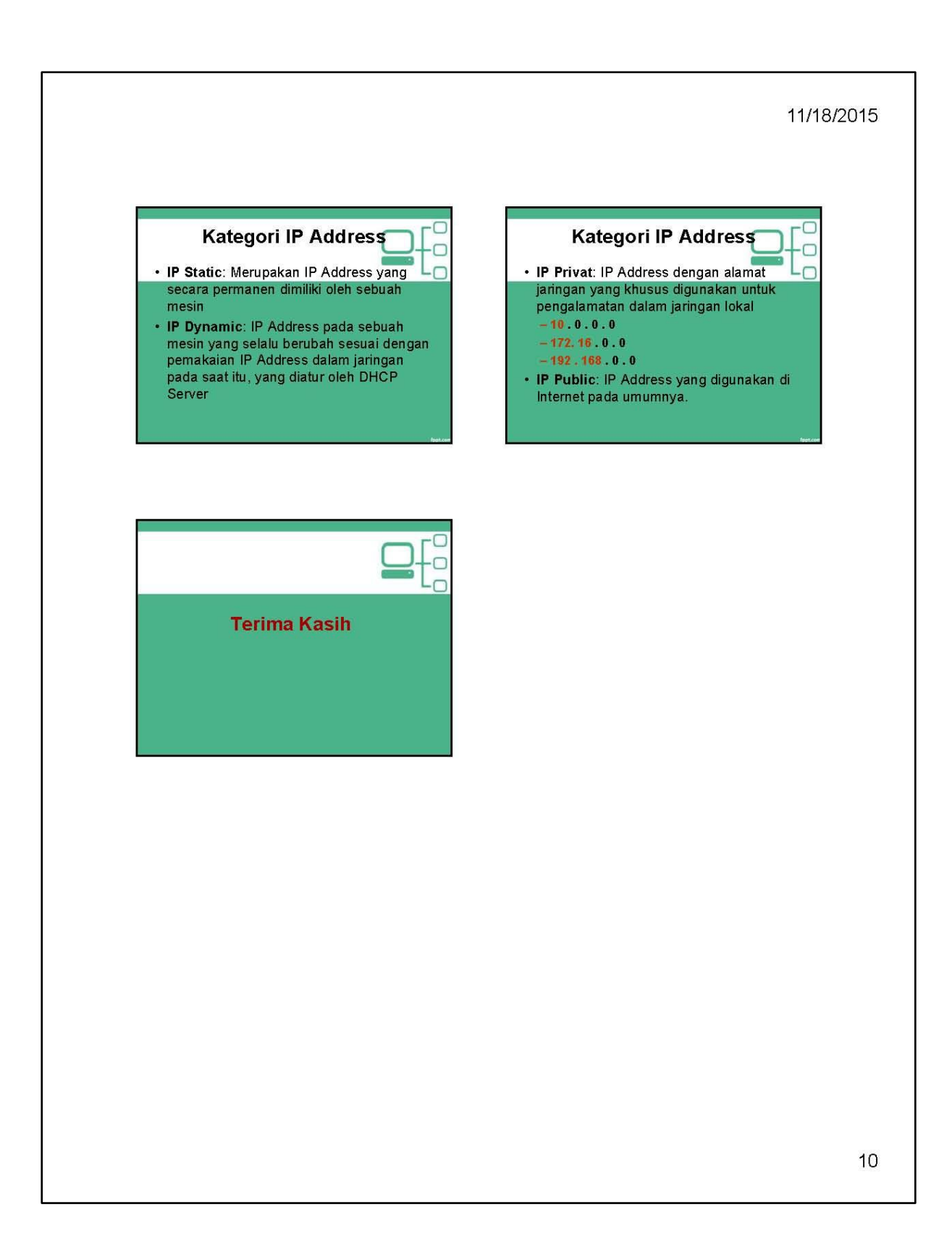

ArcGIS 10.2.1 Sebagai GIS software server

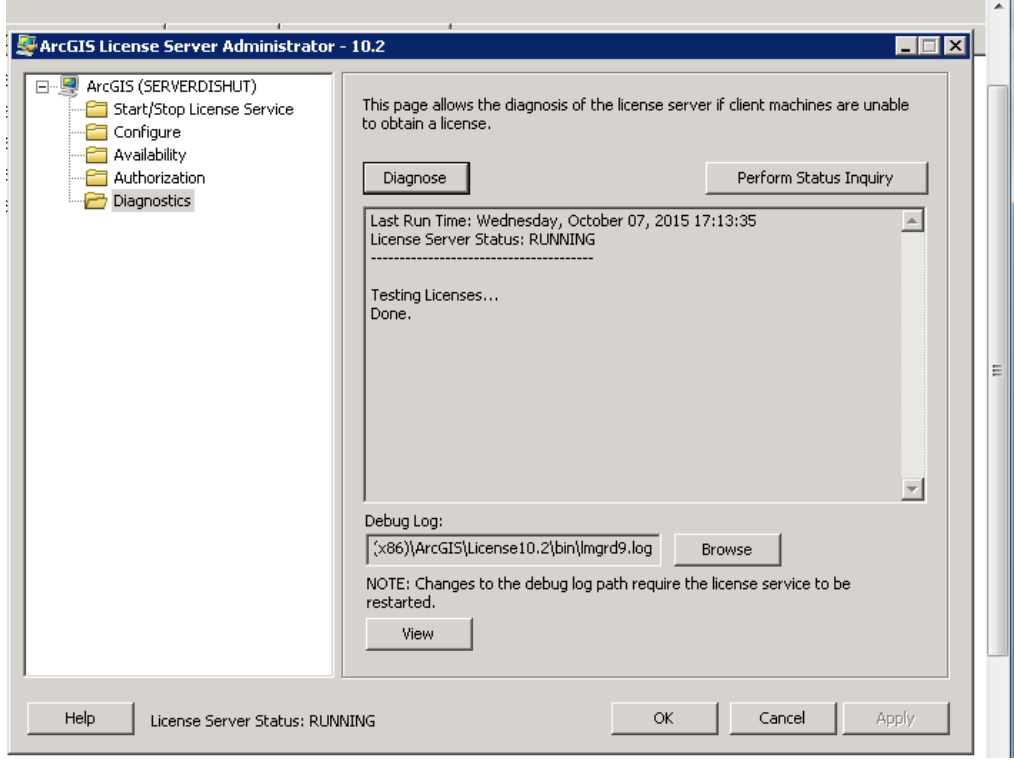

## Published by:

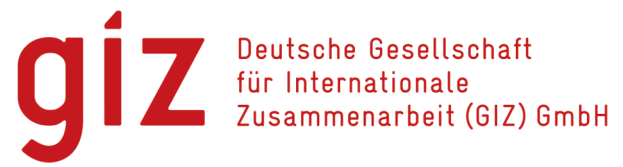

Kantor Terdaftar Bonn dan Eshborn, Jerman

**BIOCLIME** Biodiversity and Climate Change

Kantor Jakarta: GIZ ICCTF/GE LAMA I Gedung Wisma Bakrie II. 5th Floor Ruang ICCTF Jl. HR. Rasuna Said Kavling B-2 Jakarta Selatan 12920 Tel.: +62-21-9796 7614 Fax.: +62-21-5794 5739

Kantor Palembang: Jl. Jend. Sudirman No. 2837 KM. 3,5 Palembang Tel.: +62-711-353176 Fax.: +62-711-353176

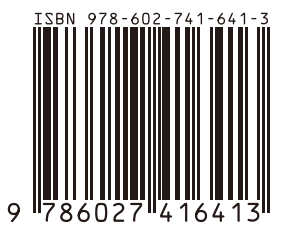